# Клиентская часть

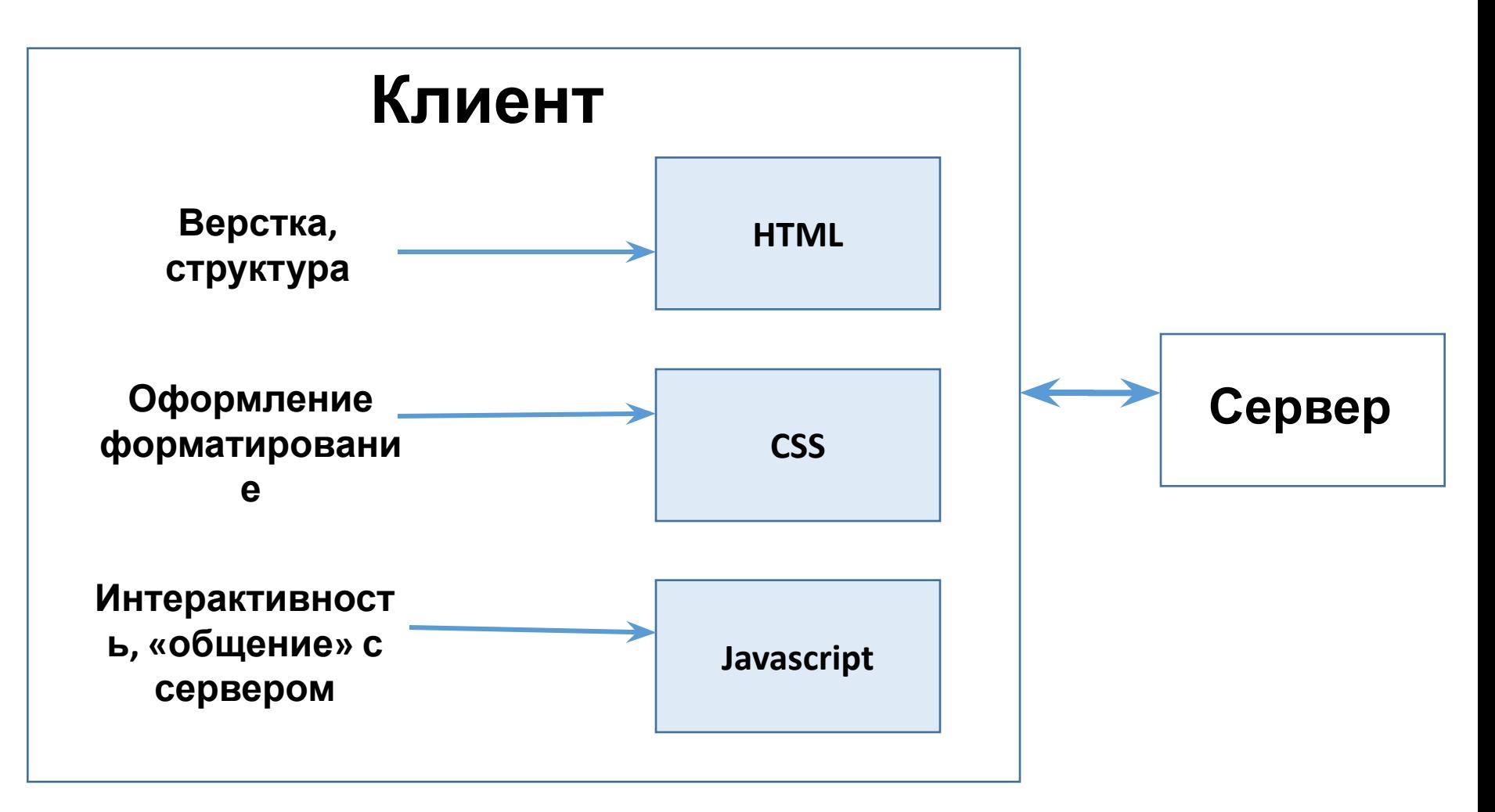

# HTML

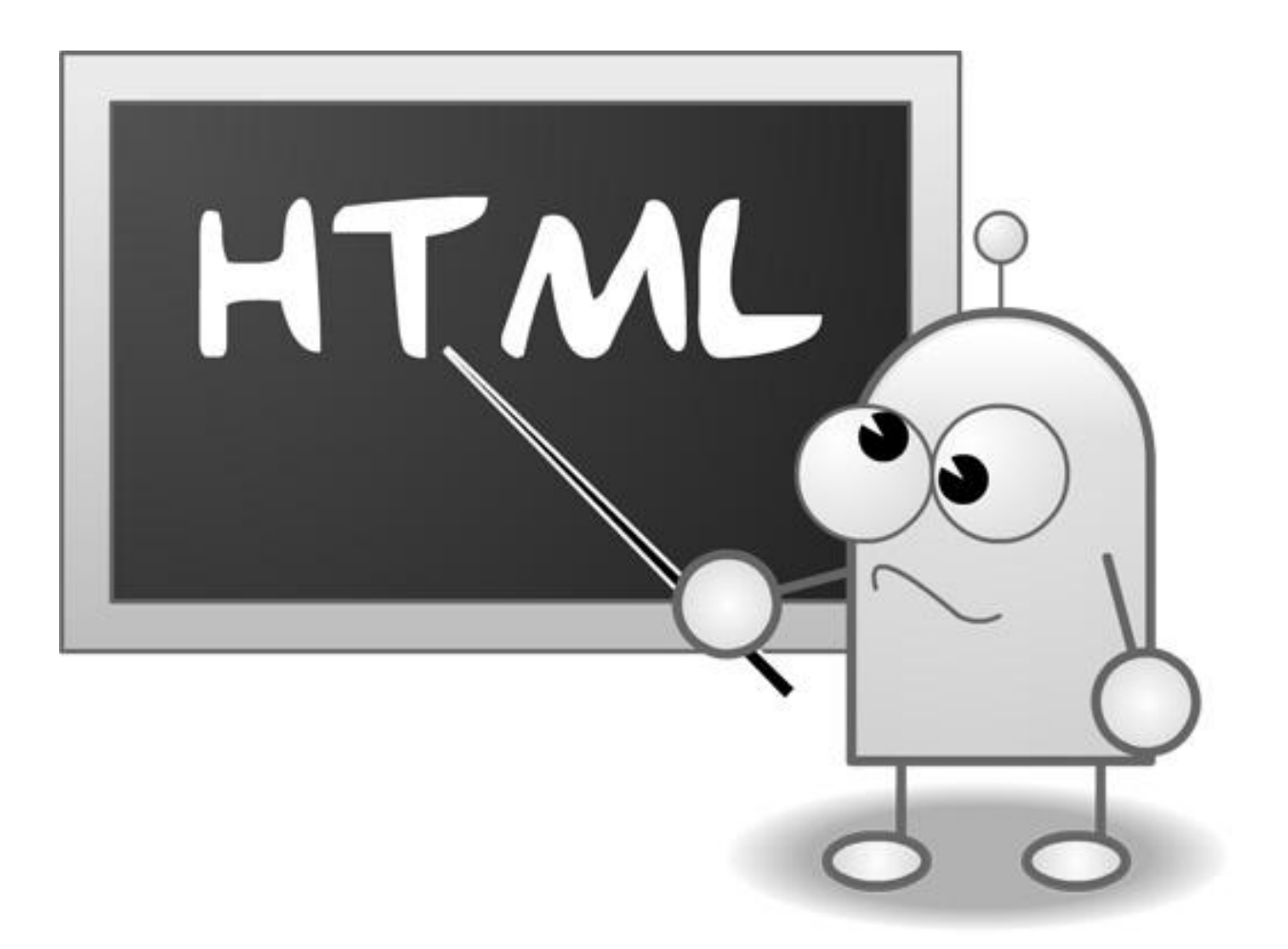

# HTML

# **HTML = обычный текст + теги**

## HTML. Тэги

Текст как и в любых других файлах используется для передачи информации, а разметочные **тэги** используются для ее группировки и оформления.

Разметочные тэги HTML представляют собой специальные слова, которые окружены с обеих сторон угловыми скобками, например: **<html>**.

## HTML. Тэги

HTML тэги обычно используются в паре, например: **<b></b>**. Первый тэг называется **начальным тэгом**, а второй **конечным тэгом**.

Текст находящийся между начальным и конечным тэгом подвергается "разметке".

Например <b>Привет</b> будет отображено браузером как **Привет** (слово 'Привет' написанное жирным шрифтом).

# HTML. Пример

Любой HTML документ состоит из обычного текста <sup>и</sup> **<b>разметочных тэгов**

**</b>**. Текст как <sup>и</sup> <sup>в</sup> любых других файлах используется для передачи информации, <sup>а</sup> разметочные тэги используются для ее группировки и оформления.

#### **<b> Разметочные тэги </b> нтмL представляют собой специальные**

слова, которые окружены <sup>с</sup> обеих сторон угловыми скобками, например: <html>. **<hr/>** HTML тэги обычно используются в паре, например: <b> </b>. Первый тэг называется начальным тэгом, а второй конечным тэгом. Текст находящийся между начальным и конечным тэгом подвергается "разметке".

Например **<b>Привет</b>** будет отображено браузером как **Привет (**слово 'Привет' написанное жирным шрифтом).

# **HTML**

Если HTML документ будет открыт в редакторе он будет отображен как обычный текстовый файл.

Если HTML документ будет открыт в браузере он будет отображен в соответствии с разметочными тэгами и будет называться **веб-страницей**.

# HTML. Пример

<html>

<body> <h1>*Мой первый заголовок*!</h1> <p>*Привет всем*!</p> </body> </html>

## **НТМL. Пример**

 $\verb|thtml|$ 11

2 <body> 3

 $\lambda$  <h1>Мой первый заголовок!</h1>

 $k$ р>Привет всем!</p>

5 </body>

4

6  $\langle$ /html>

# Мой первый заголовок!

Привет всем!

# Объяснение примера

Тэг **<html>** объявляет начало и конец HTML документа;

Тэг **<body>** содержит все видимое содержимое HTML страницы;

Тэг **<h1>** позволяет "разметить" вложенный в него текст как заголовок;

Тэг **<p>** позволяет "разметить" вложенный в него текст как абзац.

# Создание HTML-документа

Для того, чтобы создать HTML документ необходимо:

- •Открыть любой текстовый редактор (например блокнот встроенный в Windows);
- •Набрать произвольный текст и разметить его HTML тэгами;
- •Cохранить файл с расширением **.htm** или **.html**.

# Редакторы

- Блокнот
- Notepad ++
- · Sublime Text
- · Atom
- . . .

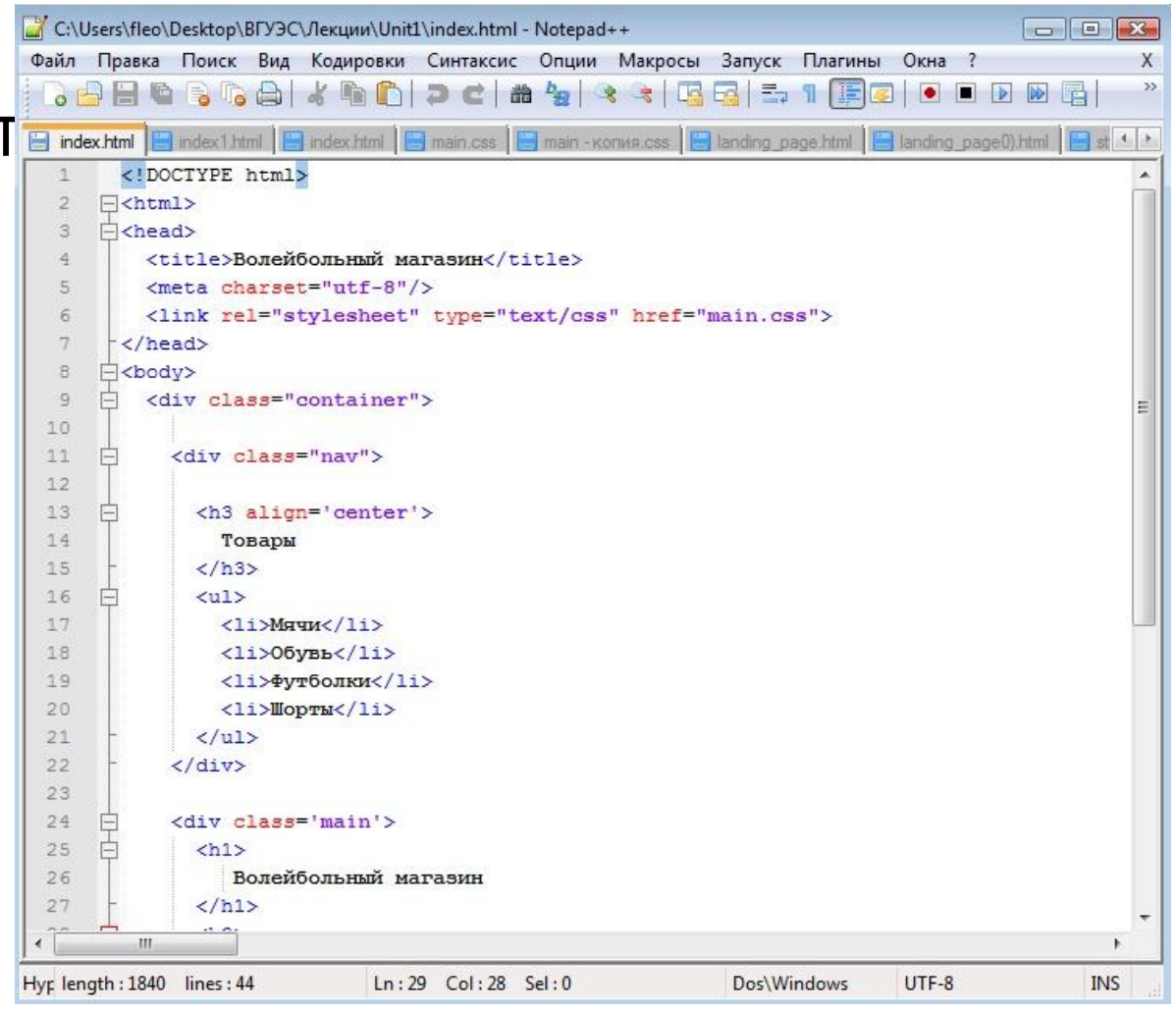

#### **НТМL-ЭЛЕМЕНТЫ**

**HTML элементом называется комбинация начального тэга, конечного тэга и содержимого.** 

Примеры HTML элементов:

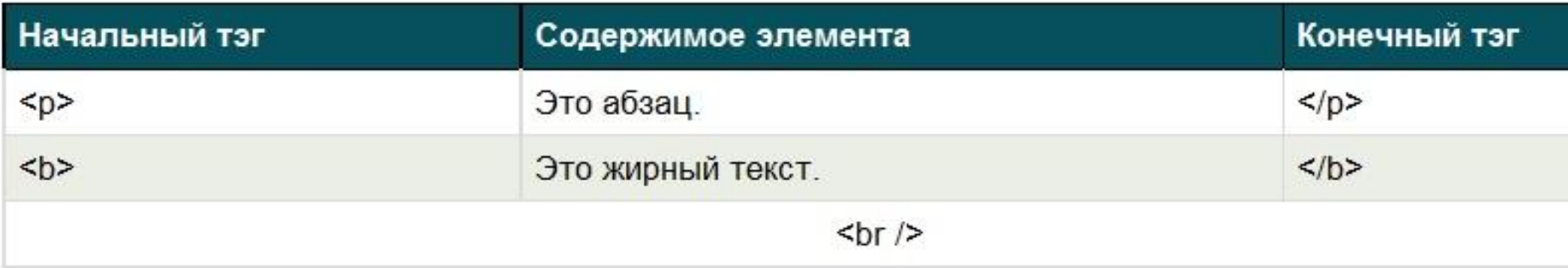

## Парные и непарные теги

Парные теги: **<тег> содержимое </тег>**

Одинарные теги:**<тег />**

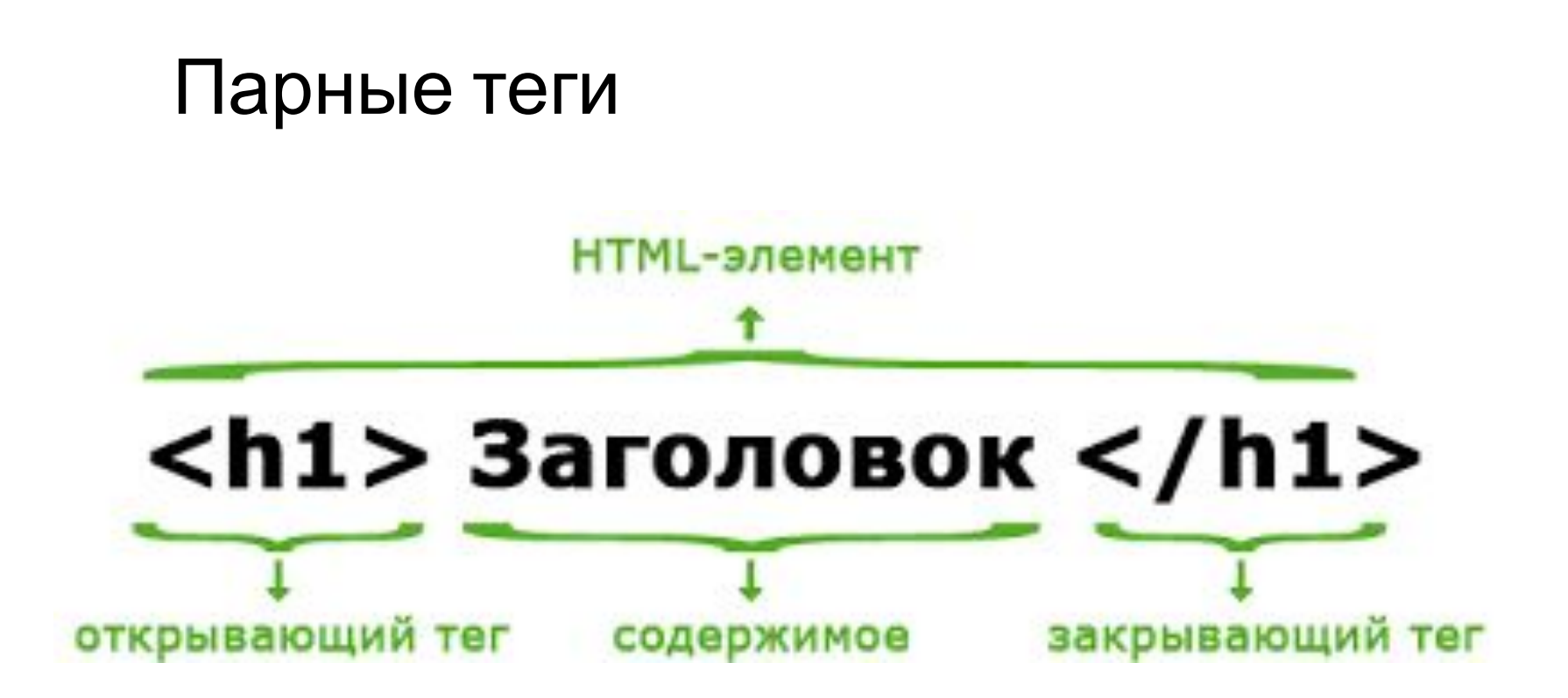

# Заголовки **...** $<$ **/h1>**

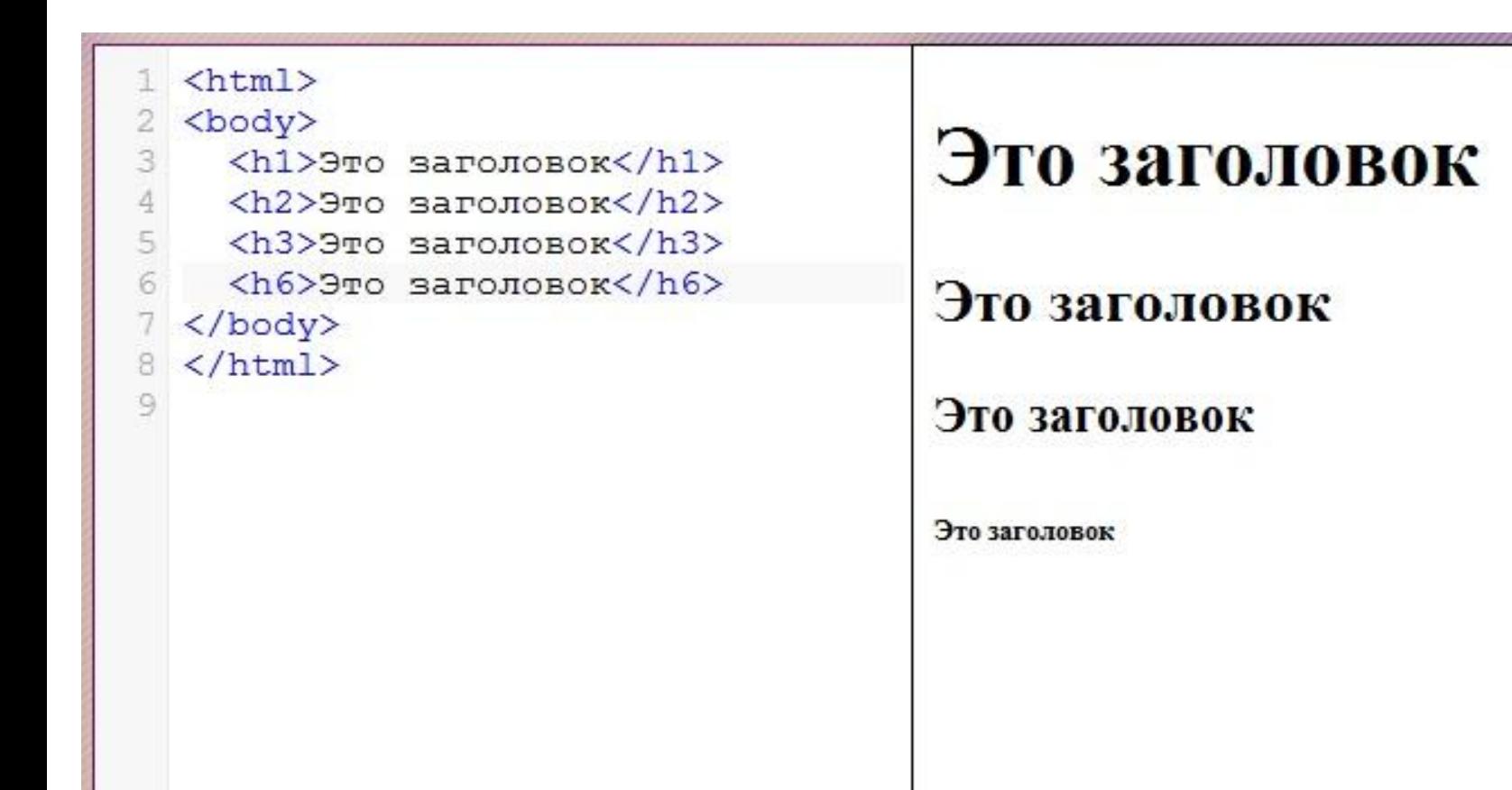

Абзац <р>...</р>

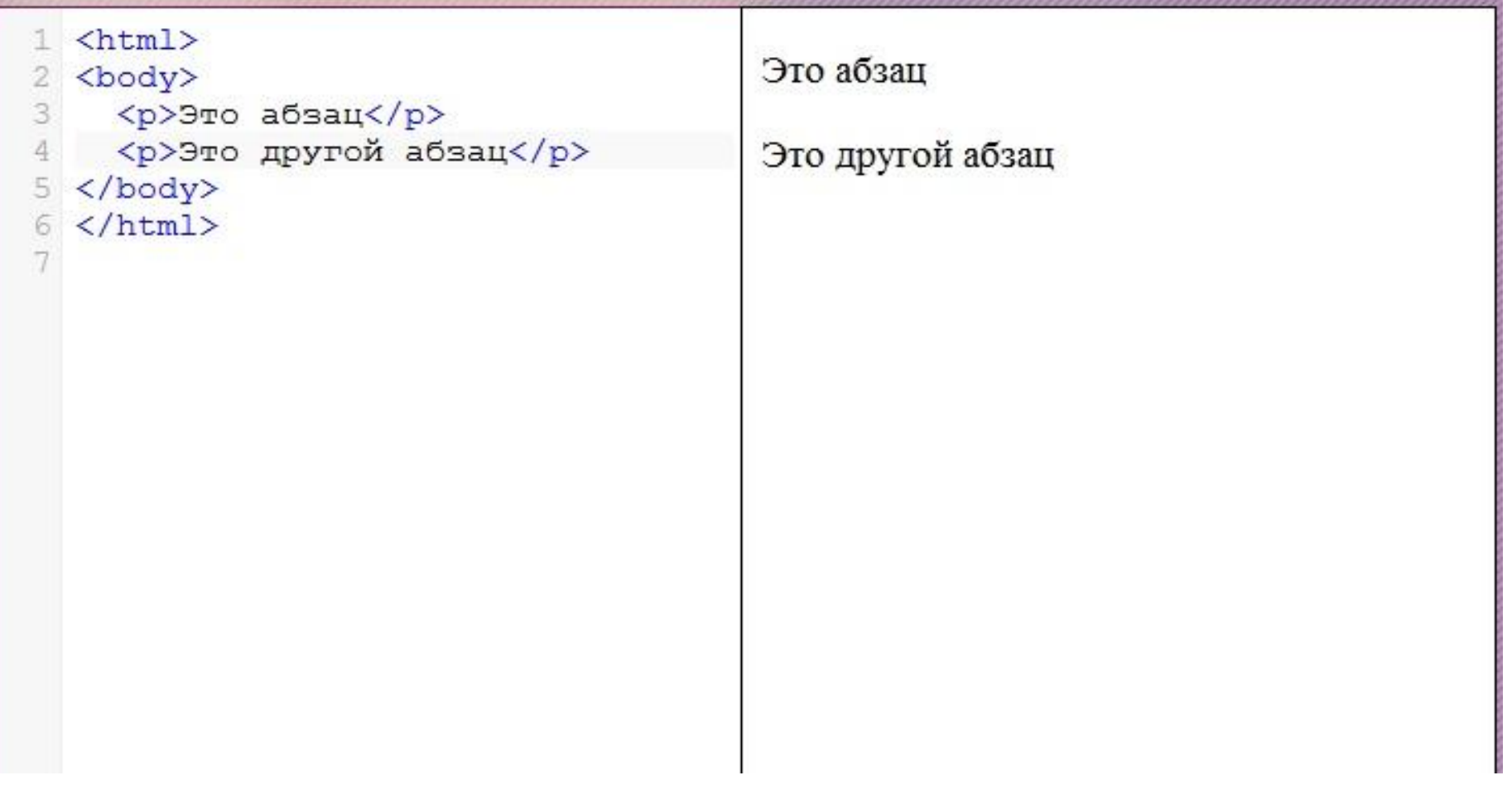

#### Cсылки

#### Внешние

 $\langle$ a href="адрес">Текст ссылки  $\langle$ /a>

#### Внутренние

<!-- Создание гиперссылки на з  $\langle a \text{ href}$ ="#bookmark $\langle \rangle$ Текст ссылки  $\langle a \rangle$  $\langle$ !-- Создание закладки -->  $\langle a|d=''bookmark''\rangle$ Текст закладки.  $\langle a\rangle$ 

# Ссылки <a href="">...</a>

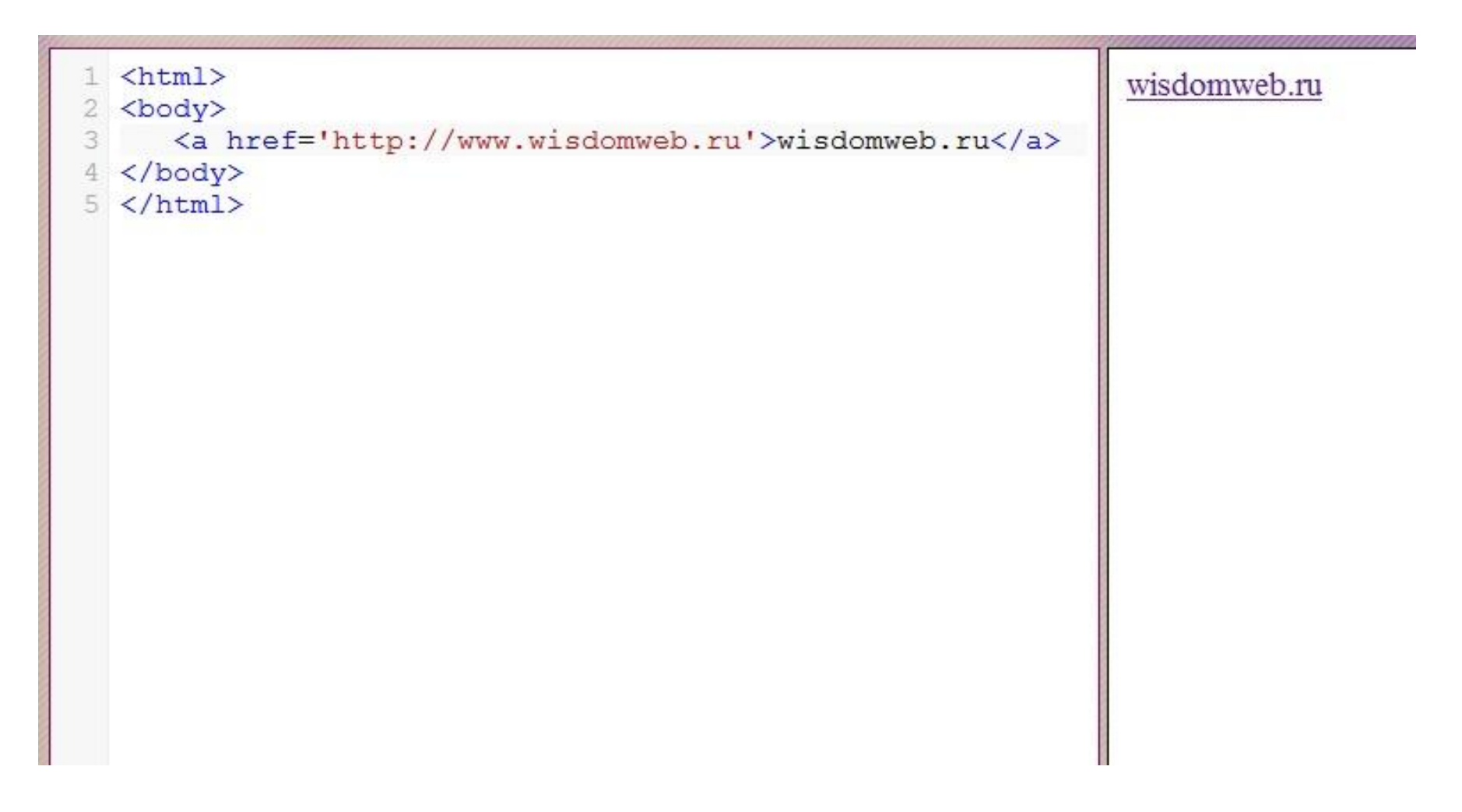

## Вставка картинки

#### **<img src='Адрес' width='Число' height='Число' />**

#### **Пример:**

 $\langle$ img src='mountimg3.jpg' width='300' height='242' />

# Картинки <img src="" ... />

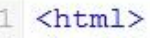

- 2 <body>
- $\langle h2 \rangle$  Ергаки 2010  $\langle h2 \rangle$ 3
- kimg src='mountimg3.jpg' width='300' height='242' /> 4
- 5  $\langle /$ body>
- $6 \times / \text{html}$

#### **Ергаки 2010**

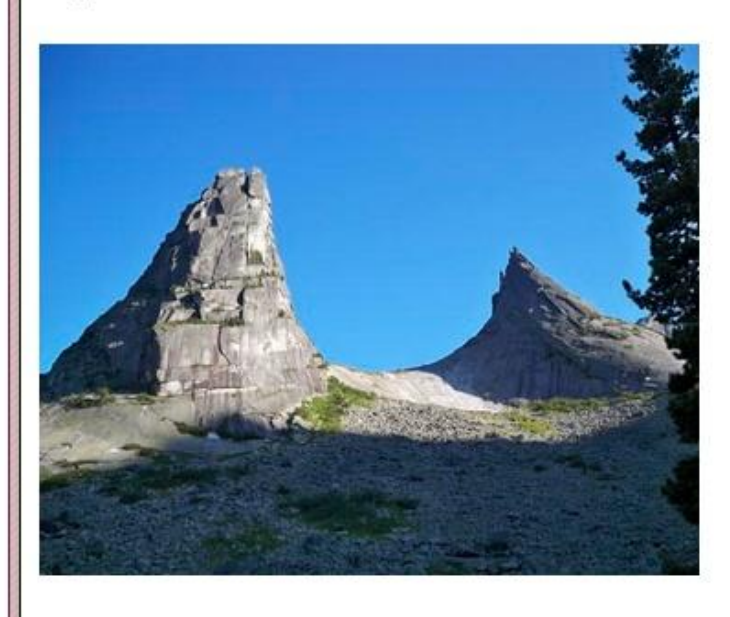

# Атрибуты тега

# <Ter атрибуты>

содержимое

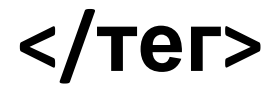

# Атрибуты тега

# <тег атрибут1 атрибут2 ... атрибутN> содержимое

 $<$ /Ter>

# Атрибуты тега

#### <тег атрибут1=значение атрибут2=значение ...> содержимое  $<$ / $T$ er>

# Примеры тегов с атрибутами

 $\langle a \ href="http://www.wisdomweb.ru/" \rangle wisedomweb.ru/ /a \rangle$ 

 $\langle \text{img src} = \text{``mountimg.jpg''} \rangle$ 

 $\langle \text{img src}$  = "bike.jpg" width=300 height=200  $\rangle$ 

<a href="http://mysite.ru/" title="Комментарий про мой сайт">Мой сайт</a>

 <div class="main" align="center"> просто текст  $\langle$  div $\rangle$ 

# Стандартные атрибуты

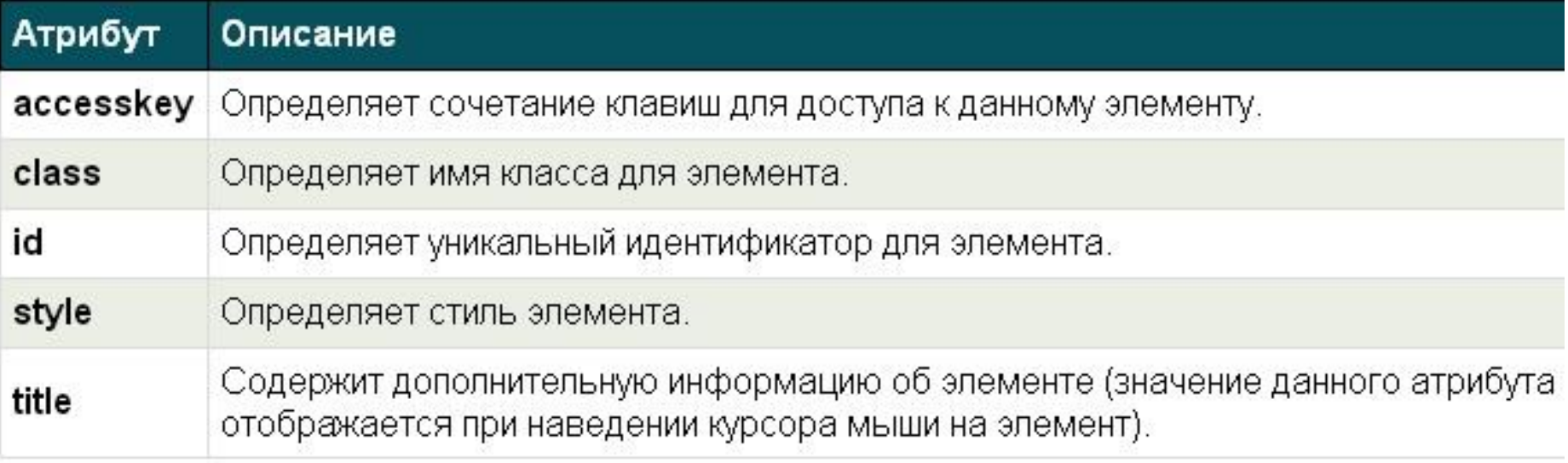

# Оформление текста

**• <b> Жирный текст </b>**

• *<i> Курсивный текст </i>* 

• **<br />** (перевод на новую строку)

# Оформление текста

g

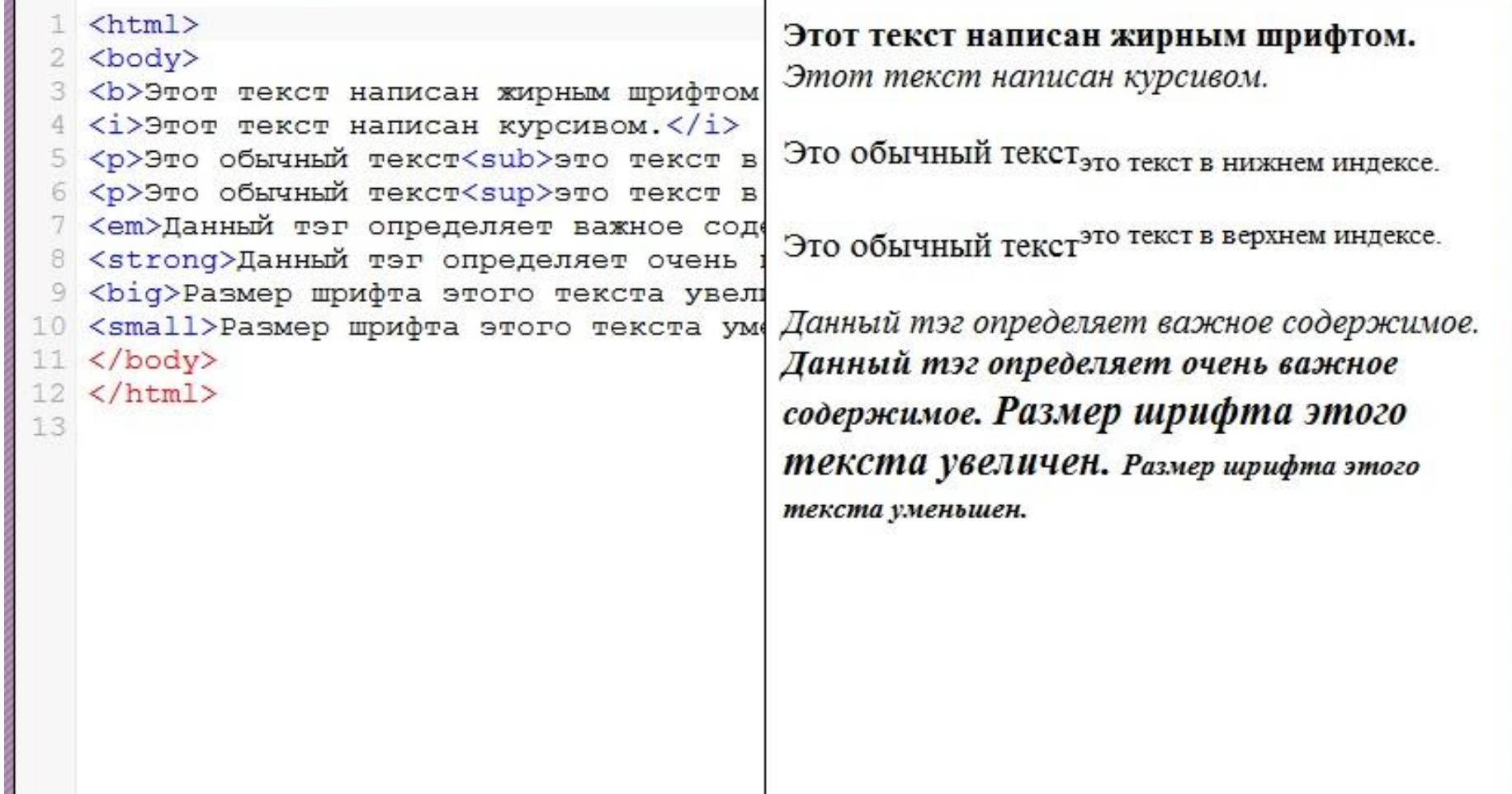

# Перевод на новую строку: <br>

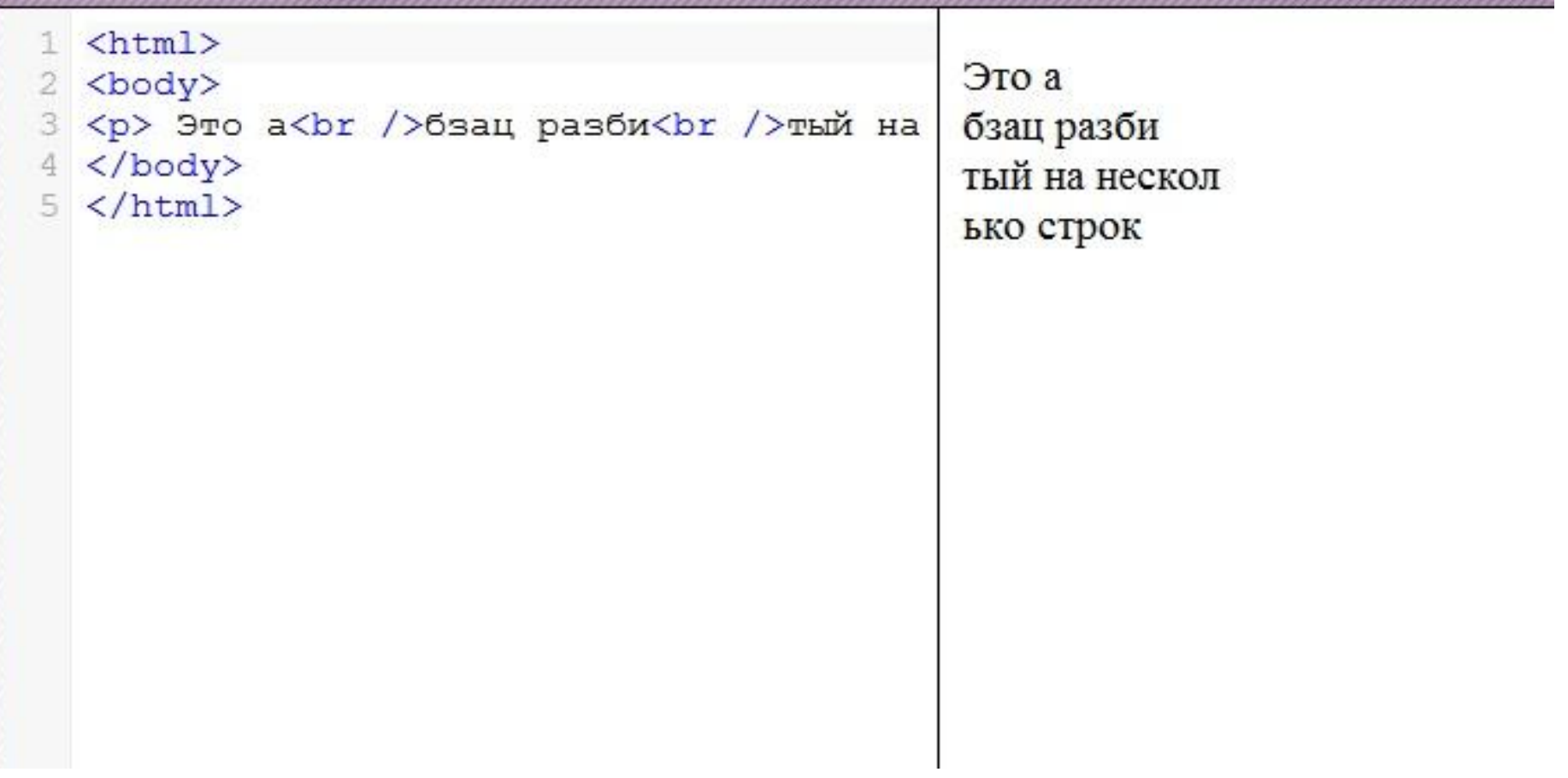

# Горизонтальная линия: <hr />

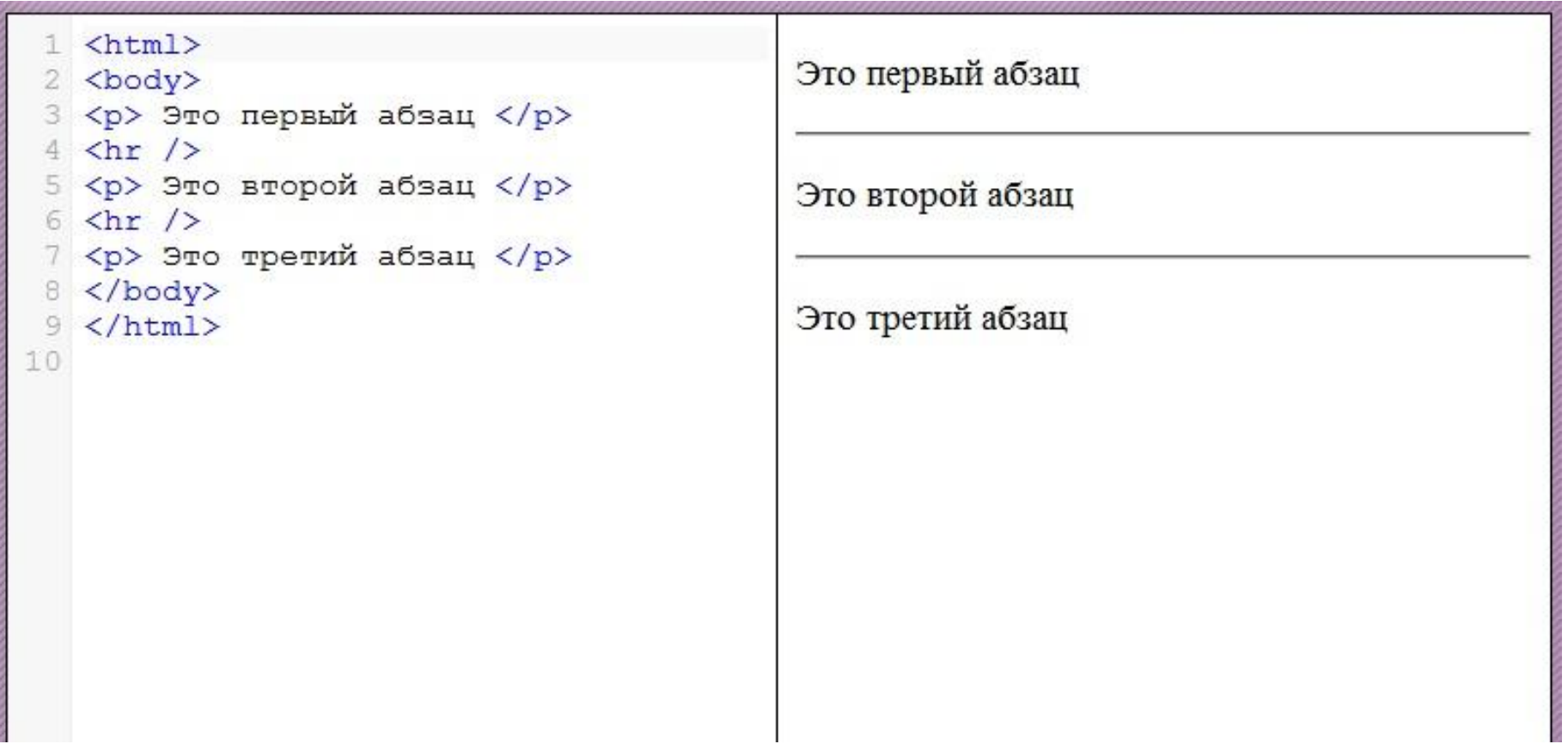

# Предформатированный текст

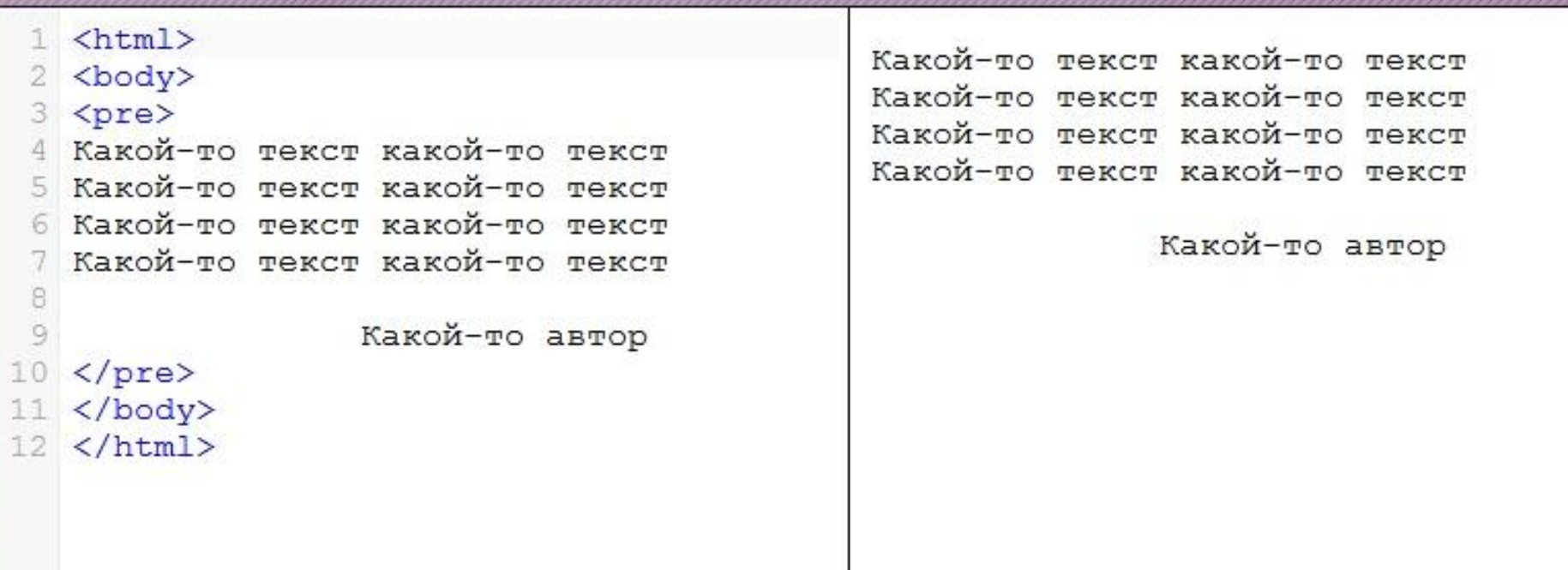

#### Вложенные теги

# $\langle i \rangle$  $\langle b \rangle$ Данный текст курсивный и жирный одновременно.  $\langle$ /b>

 $\langle$ /i>

# Списки

<html> <body> <p>Упорядоченный список: </p>  $<sub>0</sub>$ <sub>1></sub></sub> <li>Меркурий</li> <li>Benepa</li> <li>Земля</li>  $\langle$ /ol> <p>Неупорядоченный список: </p>  $<sub>u</sub>$ <sub>1></sub></sub> <li>3e6pa</li> <li>Cлон</li> <li>Жираф</li>  $\langle \text{u1} \rangle$ </body>  $\langle$ /html>

#### HTML Результат

#### Упорядоченный список:

- 1. Меркурий
- 2. Венера
- 3. Земля

#### Неупорядоченный список:

- Зебра
- Слон
- Жираф

## Вложенные списки

```
\left\langle \text{htm1} \right\rangleКрупнейшие города различных стран
   <body>
   <p> Крупнейшие города различных стр
                                                     (пример создания вложенных списков):
   \langleol>
 4
 5
     \langleli> Россия
                                                         1. Россия
 6
       \langleol>
                                                                1. Москва
         \langleli> Mockba \langle/li>
                                                                2. Санкт-Петербург
 8
         <li> Санкт-Петербург </li>
 \circ2. CIIIA
       \langle/ol>
10
    \langle/li>
                                                                1. Нью-Йорк
    \langle 1i \rangle CIIIA
11
                                                                2. Лос-Анджелес
12
       \langleol>
       <li> Нью-Йорк </li>
13
14<li> Чикаго </li>
15
      \langle/ol>
    \langle/li>
16
17 \times /0118 \langle /body>
19 \langle / \text{html} \rangle20
```
# Теги-контейнеры

 <div> Содержимое  **</div>**

<span> Содержимое **</span>**

# Оформление с помощью CSS

CSS был представлен вместе с HTML 4. CSS предоставляет более удобный способ оформления HTML документов.

CSS предоставляет полную свободу при оформлении документов, с CSS Вы можете:

- Устанавливать размер, начертание и цвет шрифта;
- Изменять местоположение элементов;
- Оформлять фон элементов;
- Выравнивать текст;
- Оформлять таблицы и списки и многое другое.

#### Пример

```
<p style='font-size:30px;display:inline;color:white;'> 9To
абзац оформленный с помощью CSS </p>
<p style='display:inline;color:white;font-family:Verdana;
border-style:solid; '> Это еще один абзац оформленный с помощью
CSS \langle p \rangle
```
#### Устаревшие теги

После введения CSS некоторые тэги и атрибуты в HTML стали считаться устаревшими (с помощью CSS можно добиться большего гораздо более эффективно). Они не будут поддерживаться в будущих версиях HTML и XHTML.

Избегайте использования следующих устаревших HTML тэгов и атрибутов:

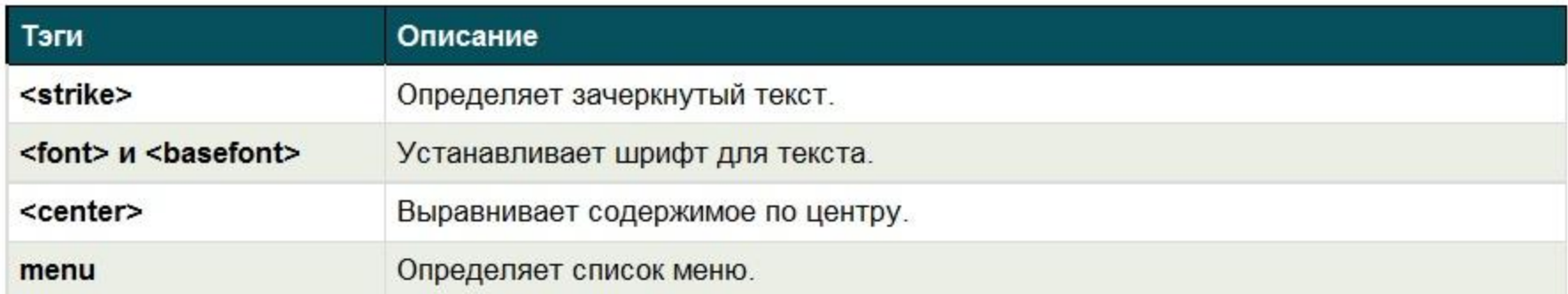

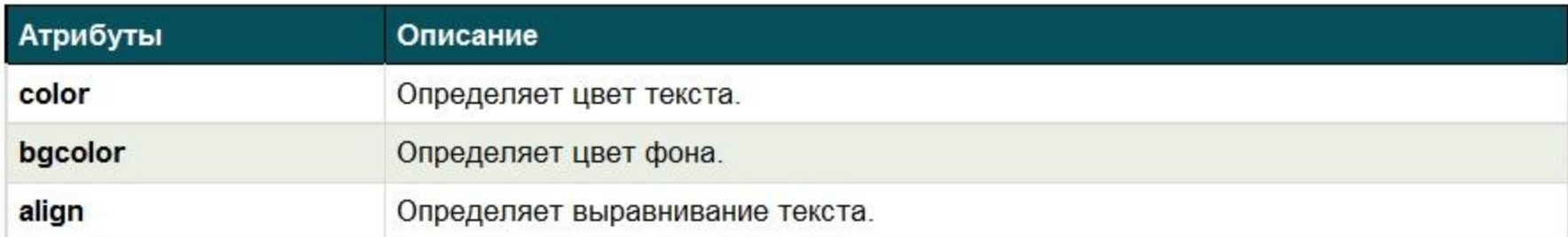

#### Клиентская часть

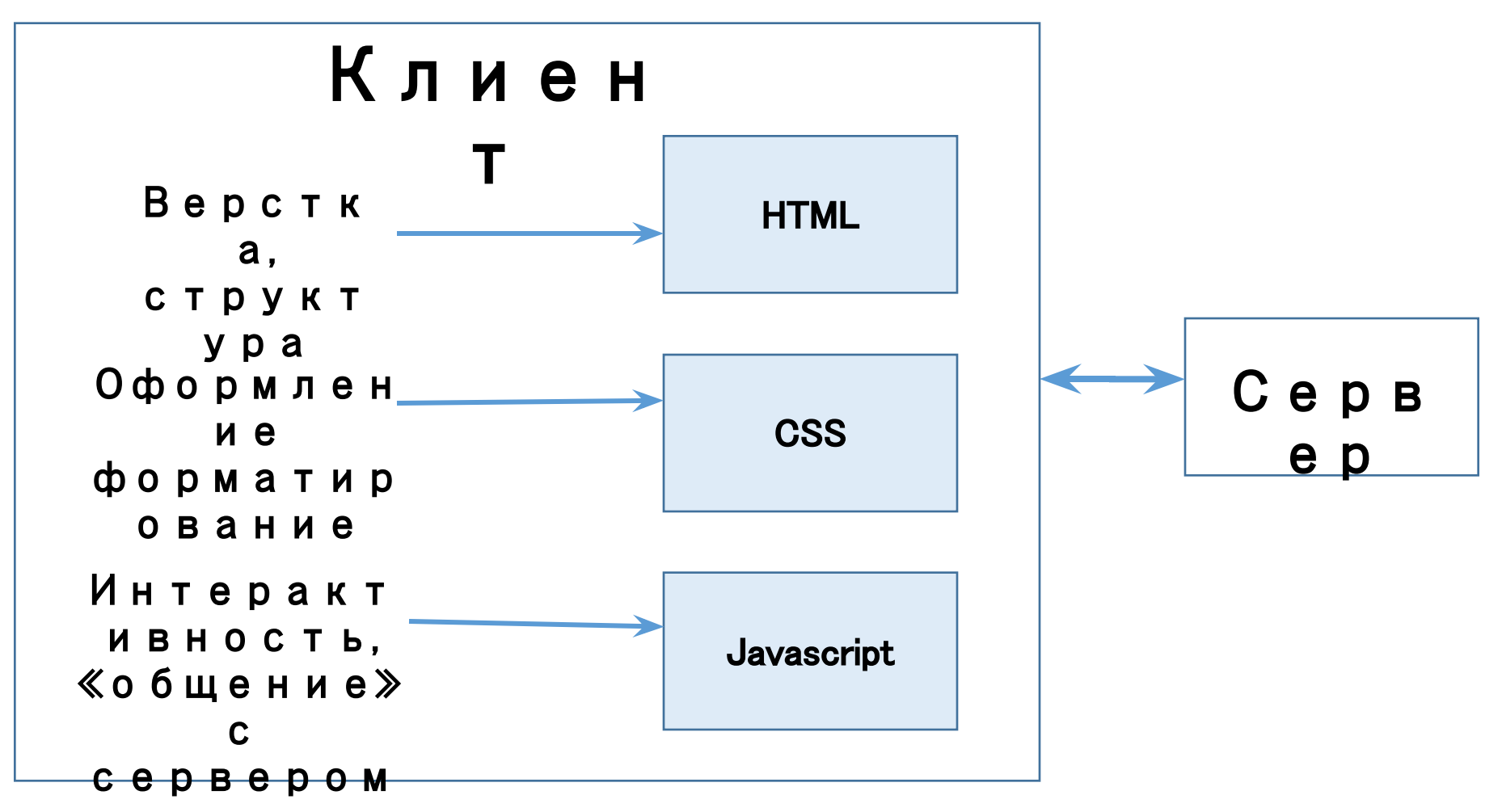

#### **CSS**

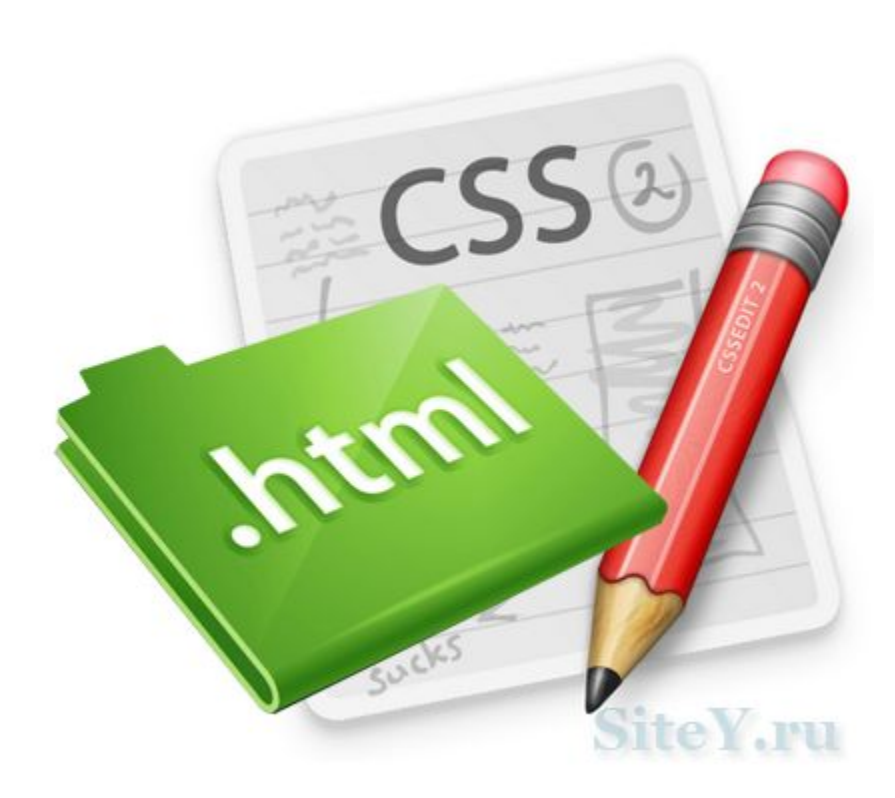

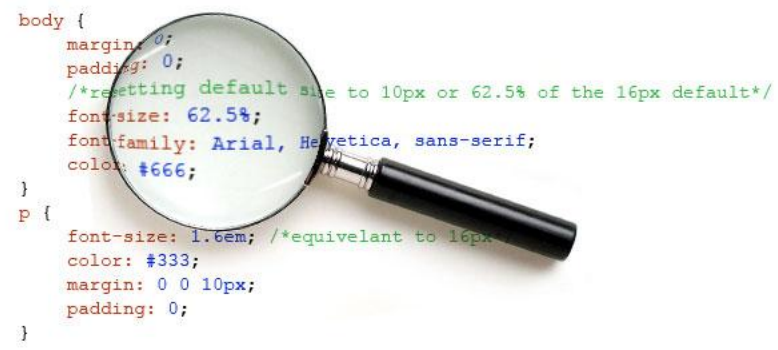

#### CSS. Пример

```
<html>
<head>
<style type='text/css'>
#css
\left\{ \right.border-collapse:collapse;
  font-family: 'arial';
}
#css th
  background-color:#DC63C2;
  padding: 7px;
  font-size: 1.1em;
  border: 1px black solid;
  color: white;
)
#css td
ł
  padding: 7px;
  border: 1px solid;
\mathcal{E}</style>
\langle/head>
<body>
```
#### Пример оформленной с помощью CSS таблицы.

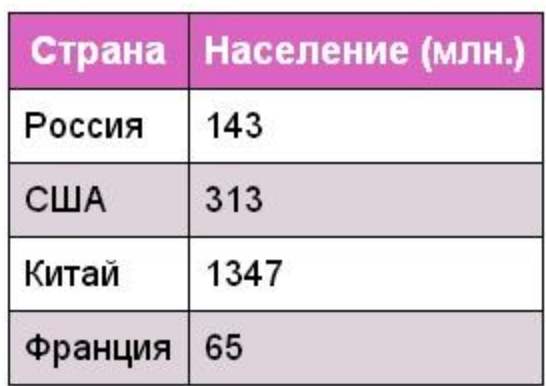

#### Эта же таблица без оформления.

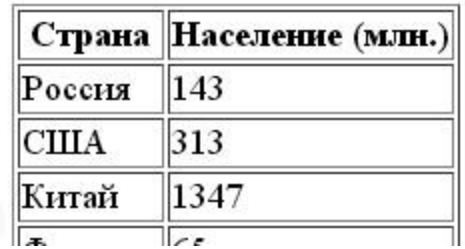

#### Синтаксис

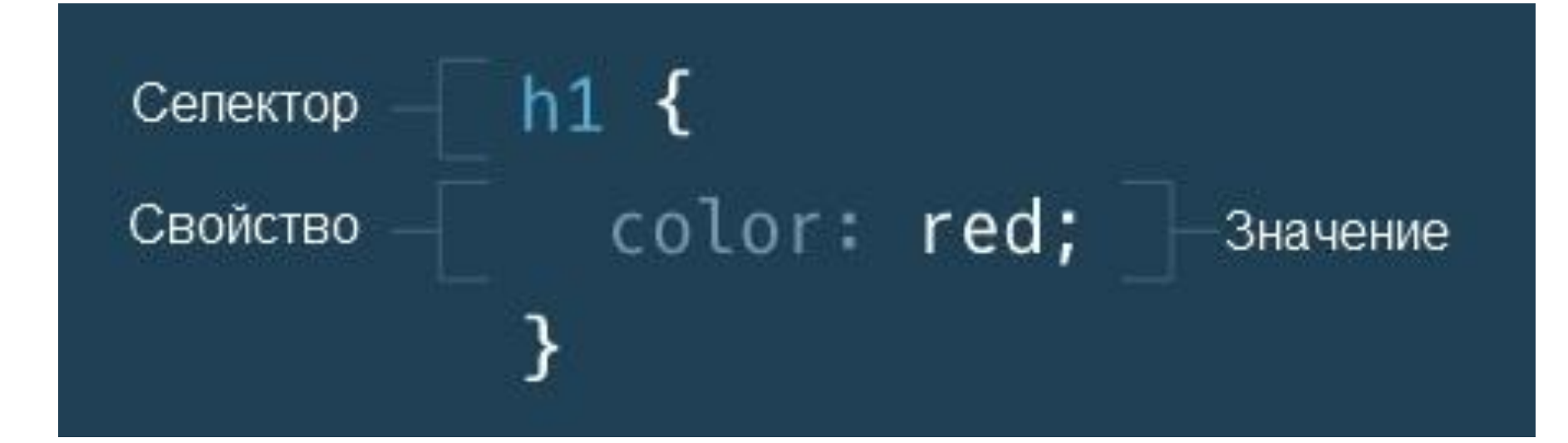

### Пример.Шрифт

h1  $\{$ font-family: Georgia, serif; }

#### Пример. Размер

```
h1\{font-size: 60px;
\bigg\}
```
#### Селекторы

- название тега
- класс тега class (.)
- идентификатор тега  $id(#)$
- атрибут тега []
- \* все элементы страницы

#### Селекторы тегов

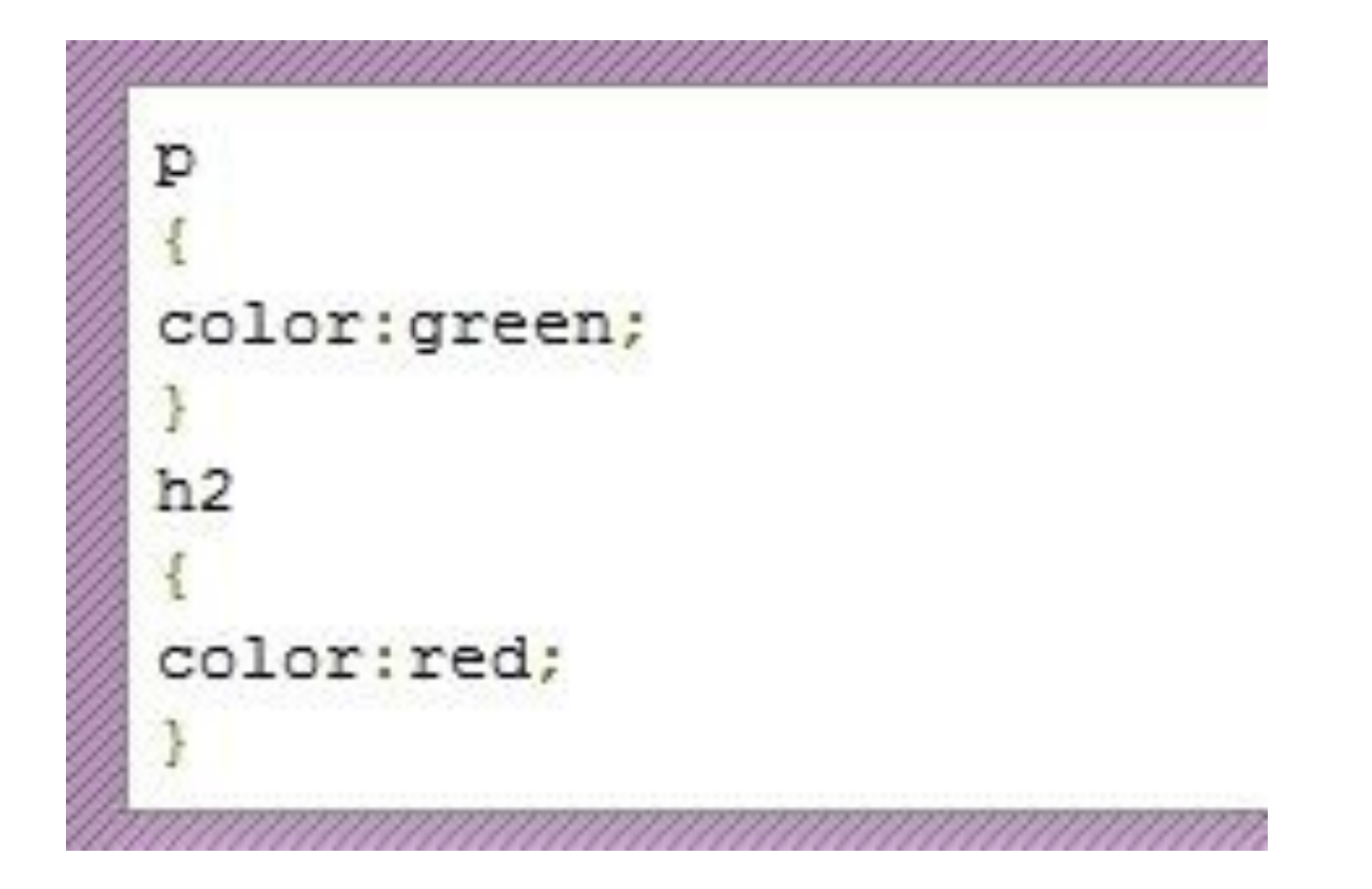

## Селекторы тегов

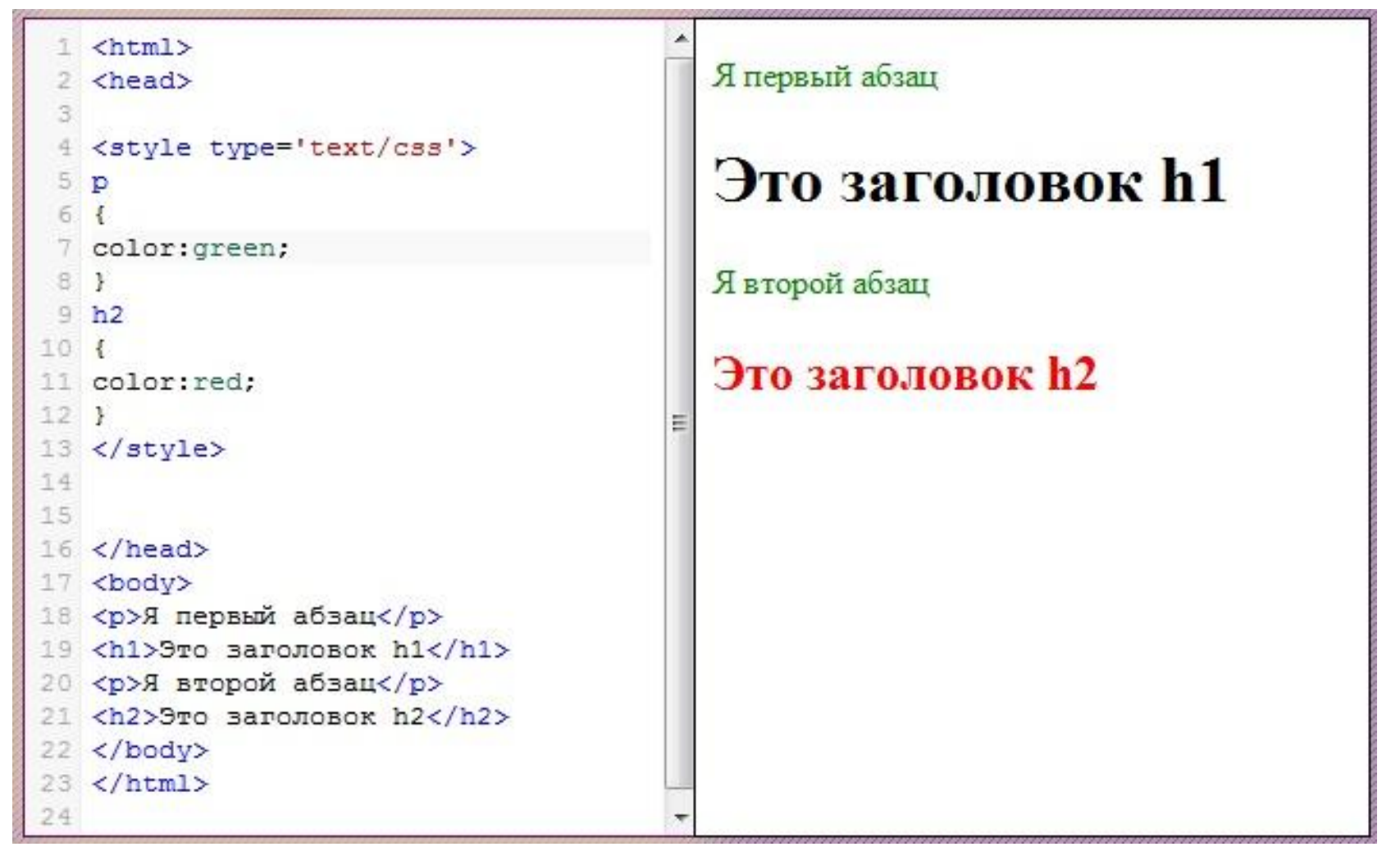

## Селекторы идентификаторов

```
Оформим элемент с id="test1"
test1
color:green;
font-family: verdana;
font-size:1.2em;
```
#### Селекторы идентификаторов

```
\verb|thtml|Этот абзац будет оформлен с
 2 <head>
                                                помощью CSS.
 4 <style type='text/css'>
 5 /* Оформим элемент с id='test1' */
 6 #test1
                                                А этот абзац изменения не затронут.
 7<sub>1</sub>8
   color:green;
 \Thetafont-family: verdana;
10
    font-size:1.2em;
11, 112 </style>
13
14 </head>
15 <body>
16
17 <p id='test1'>Этот абзац будет оформлен
18
19 <p>А этот абзац изменения не затронут. <
20
21 </body>
22 </html>
23
              Ш
```
### Селекторы классов

```
/* Свойства будут применены ко всем элементам с class="test1" */
.test1
color:green;
font-family: verdana;
font-size:1.2em;
```
## Селекторы классов

```
1 \langlehtml>
 2 <head>
                                                  Этот абзац будет оформлен с
 3 <style type='text/css'>
                                                  помощью CSS.
 4 /* Свойства будут применены ко всем элементам
 5.test1 {
   color:green;
 6
                                                  А этот абзац изменения не затронут.
 7
   font-family: verdana;
    font-size:1.2em;
 B9 - 1И этот абзац тоже будет оформлен с
10 \times /style>
                                                  помощью CSS.
11 </head>
12 <body>
13
14 <p class='test1'>Этот абзац будет оформлен с по
15
16 <p>A этот абзац изменения не затронут. </p>
17
18 <p class='test1'>И этот абзац тоже будет оформи
19
20 </body>
21 </html>
22
\rightarrowm
```
# Селекторы атрибутов

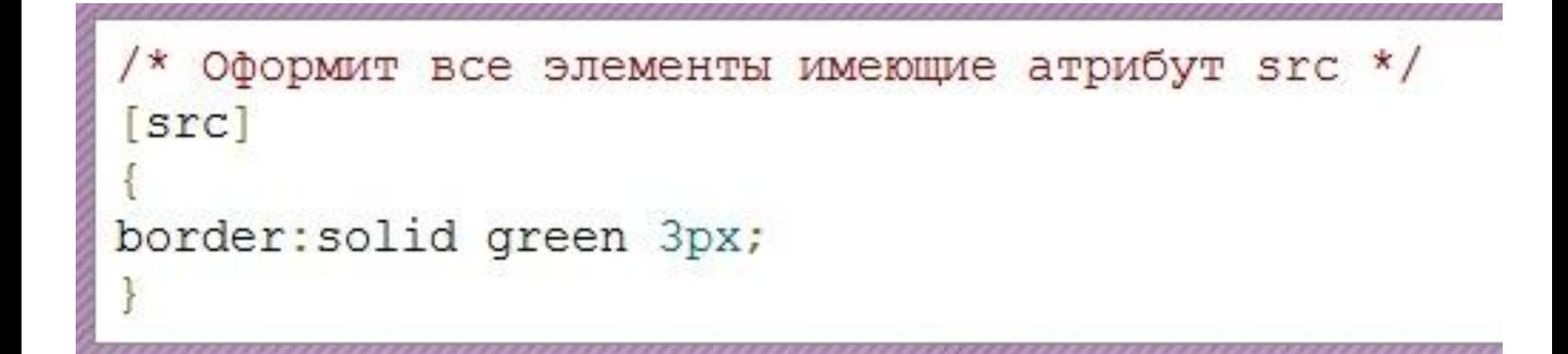

# Селекторы атрибутов

```
1 \langlehtml>
 2 <head>
 3 <style type='text/css'>
 4 /* Оформит все элементы, у которых задан атри
 5 [src]
 61
 7 border-color: green;
 8 border-style: solid;
 9 border-width: 3px; }
10 </style>
1112 \angle/head>
13 <body>
14
15 <img src='mountimg.jpg' alt='Ергаки 2010'/>
16
17 <br />> />
18
19 <img src='mountimg1.jpg' alt='Кузнецкий алата
20.21 <p>У данного элемента не будет зеленой рамки
22 </html>
                                                     У данного элемента не будет зеленой рамки
23
                                                     потому, что у него нет атрибута src.
            \mathbf{H}
```
#### Комбинирование селекторов

```
/* Свойства будут применены только к тем элементам с class="test1", котор
h2 test1
color:green;
font-family: verdana;
font-size:1.2em;
é.
                                        m.
/* Свойства будут применены только к тем элементам р, которые находятся в
div p
color:green;
font-family: verdana;
font-size:1.2em:
                                          Ш
/* Свойства будут применены только к тем элементам р, которые идут сразу
div+pcolor:green;
font-family: verdana;
font-size:1.2em;
```
#### Комбинирование селекторов

```
1 \langlehtml>
  2 <head>
 3 <style type='text/css'>
   /* Свойства оформления будут применены только
   h<sub>2.test1</sub>
  6
  7
      color: green;
      font-family: verdana;
  8
 QJ.
    </style>
10
11
   \langle/head>
12
13 <body>
14
15 <h2 class='test1'>Данный заголовок был оформл
16
    kp class='test1'>Данный абзац не был оформлен
17
18
19<h2>Данный заголовок так же не был оформлен</
20
21 \times /body>
22 </html>
23
\leftarrowm.
```
#### Данный заголовок был оформлен с помощью **CSS**

Данный абзац не был оформлен

#### Данный заголовок так же не был оформлен

#### Группировка селекторов

```
h1font-family: verdana;
color:green;
h2font-family: verdana;
color:green
p
font-family: verdana;
color:green;
```
 $h1, h2, p$ font-family: verdana; color:green; ,,,,,,,,,,,,,,,,

#### Конфликт селекторов?

#### HTML:

```
\langlediv class="hello_class" id="hello_id">Привет, мир\langlediv>
```

```
CSS:
div {
     font-size: 11pt;
     font-weight: bold;
}
#hello_id {
     font-size: 27pt;
     text-decoration: underline;
}
.hello_class {
     font-size: 14pt;
     font-style: italic;
}
```
#### Вес селекторов

- название тега имеет вес 1 балл;
- присвоенный тегу класс 10 баллов;
- идентификатор тега 100 баллов.

**!important -** способ явно повысить вес определенного CSSсвойства

```
font-size: 11pt !important;
font-weight: bold;
```
}

#### Каскадирование стилей. Вес стилей

- Стиль браузера.
- Стиль пользователя.
- Стиль автора.
- Стиль автора с добавлением !important.
- Стиль пользователя с добавлением !important.

#### Псевдоклассы и псевдоэлементы

#### **селектор :**

#### **псевдокласс**

- :active
- :link
- :focus
- :hover
- :visited
- :first-child
- :lang

#### **селектор : псевдоэлемент**

- :after
- :before
- :first-letter
- :first-line

## Текст. Цвет

#### color

- p {color:green;}
- p  ${color:rgb(0,255,0)}$
- p {color:#00ff00;}

#### Текст. Выравнивание

#### text-align

- •p.ta1 {text-align:center;} (Поцентру)
- •p.ta2 {text-align:left;} (Слева)
- •p.ta3 {text-align:right;} (Справа)
- •p.ta4 {text-align:justify;} (Поширине)

#### Текст. Выравнивание

```
1 \langlehtml>
```

```
2 <head>
```

```
3 <style type='text/css'>
```

```
4 p.ta1
```

```
5 {text-align:center;}
```

```
6 p.ta2
```

```
7 {text-align:left;}
```

```
8 p.ta3
```

```
9 {text-align:right;}
```

```
10 p.ta4
```

```
11 {text-align:justify;}
```

```
12 </style>
```

```
13 </head>
```

```
14 <p class='tal'>Текст данного элемента
15 <p class='ta2'>Текст данного элемента
16 <p class='ta3'>Текст данного элемента
17 <div style='width:48%;float:left;'>
18 <p class='ta4'>Текст данного элемента
19 \angle \text{div}20 <div style='width:48%;float:right;'>
21 <p class='ta4'>Текст данного элемента
```

```
22 \angle \text{div}
```
m

```
23 \times / \text{html}
```

```
24
```
Текст данного элемента выравнен по центру.

Текст данного элемента выравнен по левому краю.

Текст данного элемента выравнен по правому краю.

Текст ланного элемента выравнен  $\mathbf{c}$ помощью значения justified. Как Вы видеть. можете браузер автоматически растягивает строчки ΠО одинаковой ДЛИННЫ путем изменения величины отступов между словами. Попробуйте убрать выравнивание или измените ширину окна браузера, чтобы лучше понять принцип действия.

Текст данного элемента выравнен c помошью значения justified. Как Вы можете видеть. браузер растягивает автоматически строчки одинаковой  $\overline{10}$ ДЛИННЫ **ITVTeM** изменения отступов величины между словами. Попробуйте убрать выравнивание или измените ширину окна браузера, чтобы лучше понять принцип действия.

# Текст. Оформление

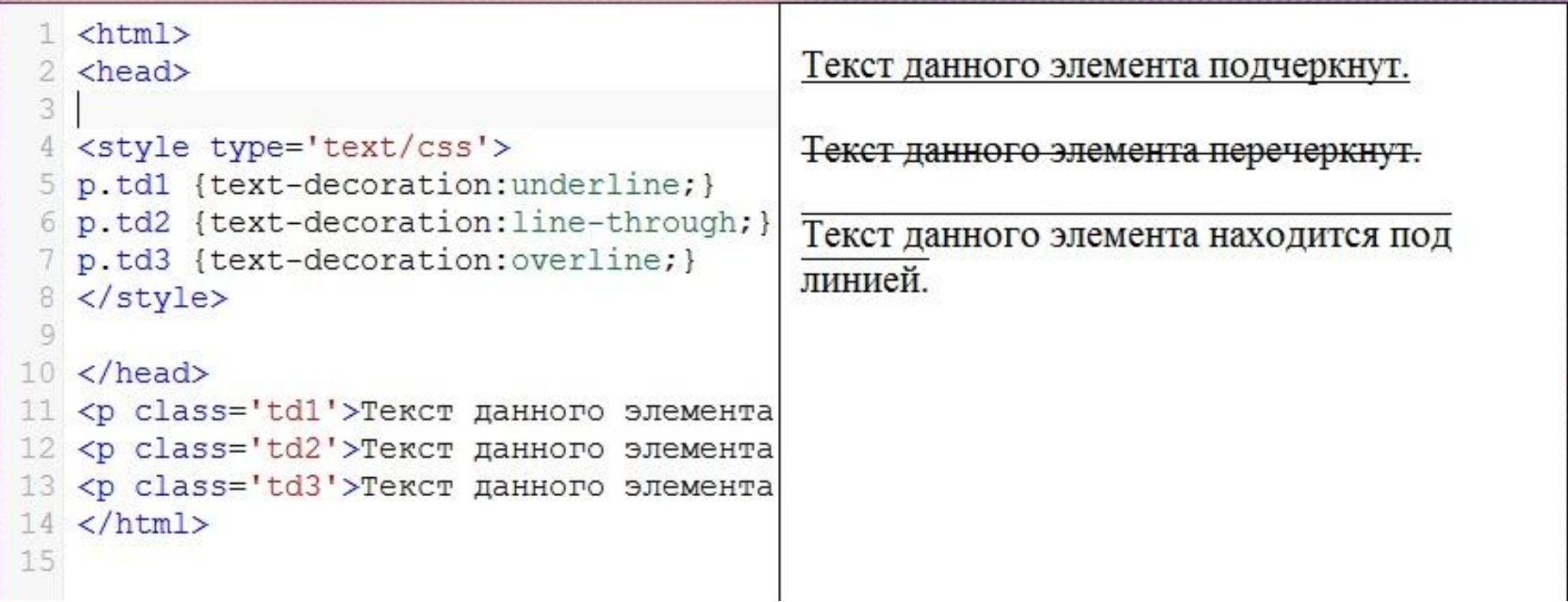

### Текст. Отступ между словами и буквами в тексте

С помощью CSS свойства letter-spacing Вы можете увеличивать или уменьшать отступ между буквами в тексте HTML элементов

```
p.1s1 {letter-spacing:10px;}
```
С помощью свойства word-spacing Вы можете увеличивать или уменьшать отступ между словами в тексте HTML элементов.

```
p.ws1 {word-spacing:15px;}
```
### Текст. Отступ между словами и буквами в тексте

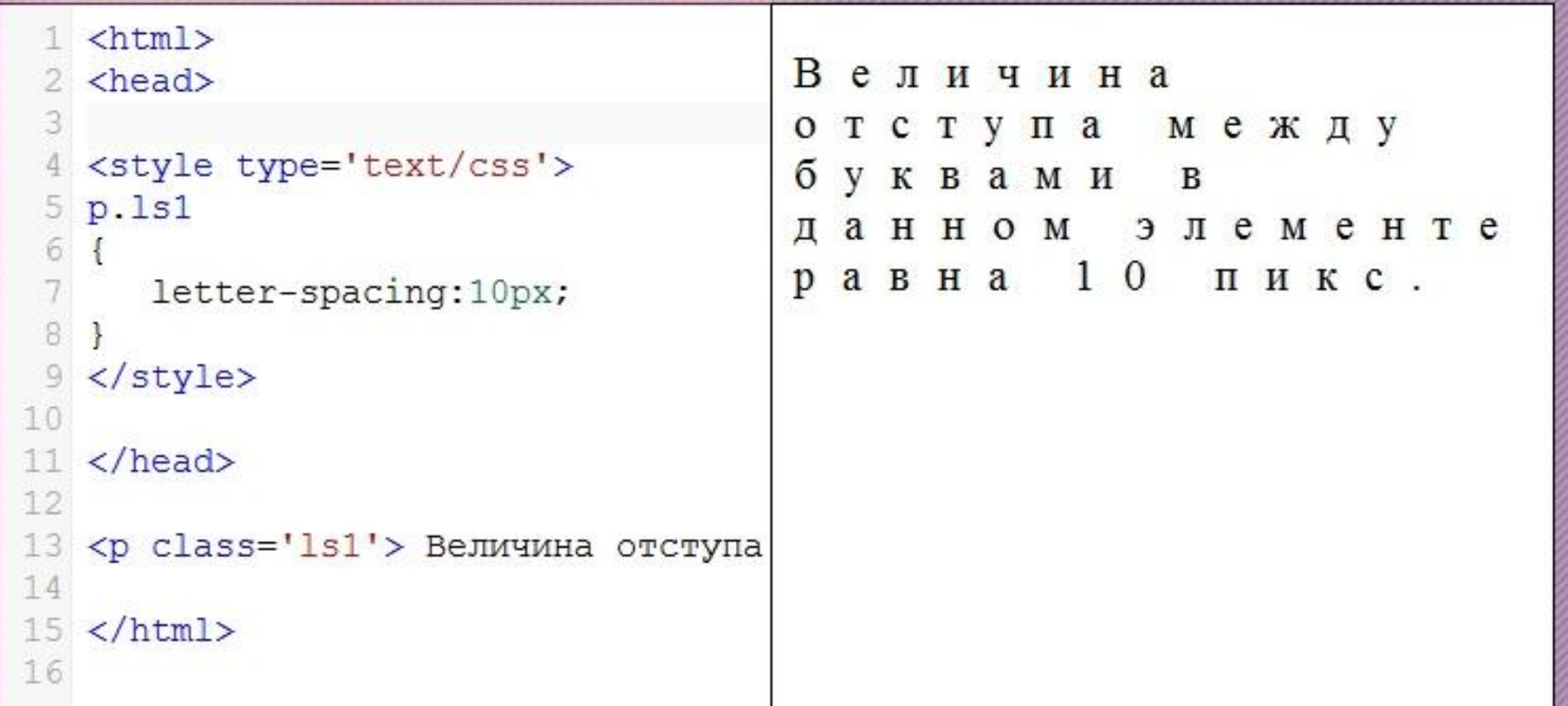

# Текст. Другие свойства

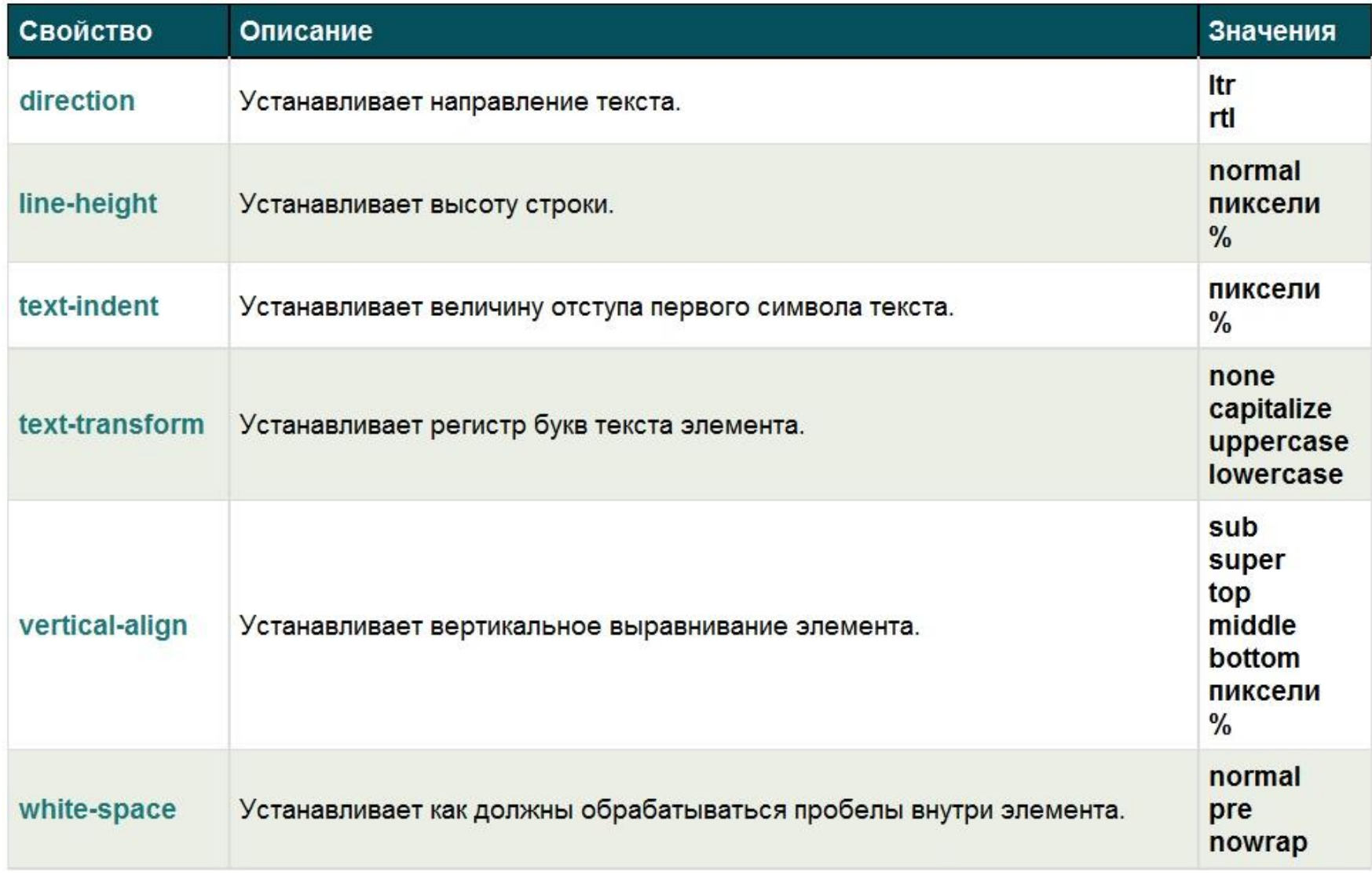

#### Текст. Шрифт

# Шрифт: font-family

p {font-family:Arial;}

# p.fz1 {font-size:20px;} Размер шрифта: font-size

## Текст. Безопасные шрифты

Список безопасных шрифтов:

- Arial
- Arial Black
- Courier New
- Comic Sans MS
- Georgia
- Impact
- Times New Roman
- Trebuchet MS
- Verdana

#### Шрифт. Размер

```
\leftarrowhtml>
 2 <head>
 \mathcal{L}<style type='text/css'>
 5
   p.fz1 {font-size:20px;}
 6p.fz2 {font-size:30px;}
    p.fz3 {font-size:13px;}
 8 </style>
 9 </head>
10
   <p class='fz1'>Величина размера шрифта
11
12 <p class='fz2'>Величина размера шрифта
13 <p class='fz3'>Величина размера шрифта
14
15 <br /16 <b>Величина стандартного размера шрифта
17 </html>
18
```
Величина размера шрифта данного абзаца 20 пикселей.

Величина размера шрифта данного абзаца 30 пикселей.

Величина размера шрифта данного абзаца 13 пикселей.

Величина стандартного размера шрифта 16 пикселей.

#### Шрифт. Стиль

```
1 <html>
 2 <head>
3 <style type='text/css'>
 4 p.italic {font-style:italic;}
 5
   p.bold {font-weight:bold;}
 6 </style>
7 </head>
 8
 9
  <p class='italic'>Данный абзац наг
  <p class='bold'>Данный абзац напис
10
11
12 </html>
13
```
Данный абзац написан курсивным шрифтом

Данный абзац написан жирным шрифтом

## Оформление фона

# background: body

background-attachment background-color background-image background-position background-repeat

{ background-color:green; }

body { background-image:url('http:// www.wisdomweb.ru/editor/sp ider2.gif'); }

#### Оформление фона: цвет

```
1 <html>
 2 <head>
 3 <style type='text/css'>
   body
 5
     background-color: green;
   ł
  \langle/style>
   \langle/head>
 O,
10
  <body>
11
   <h2 style='color:white;'>С помощьк
12
13
   \langle/body>
1415 </html>
16
```
С помощью CSS мы изменили цвет фона данной страницы на зеленый.
## Оформление фона: картинка

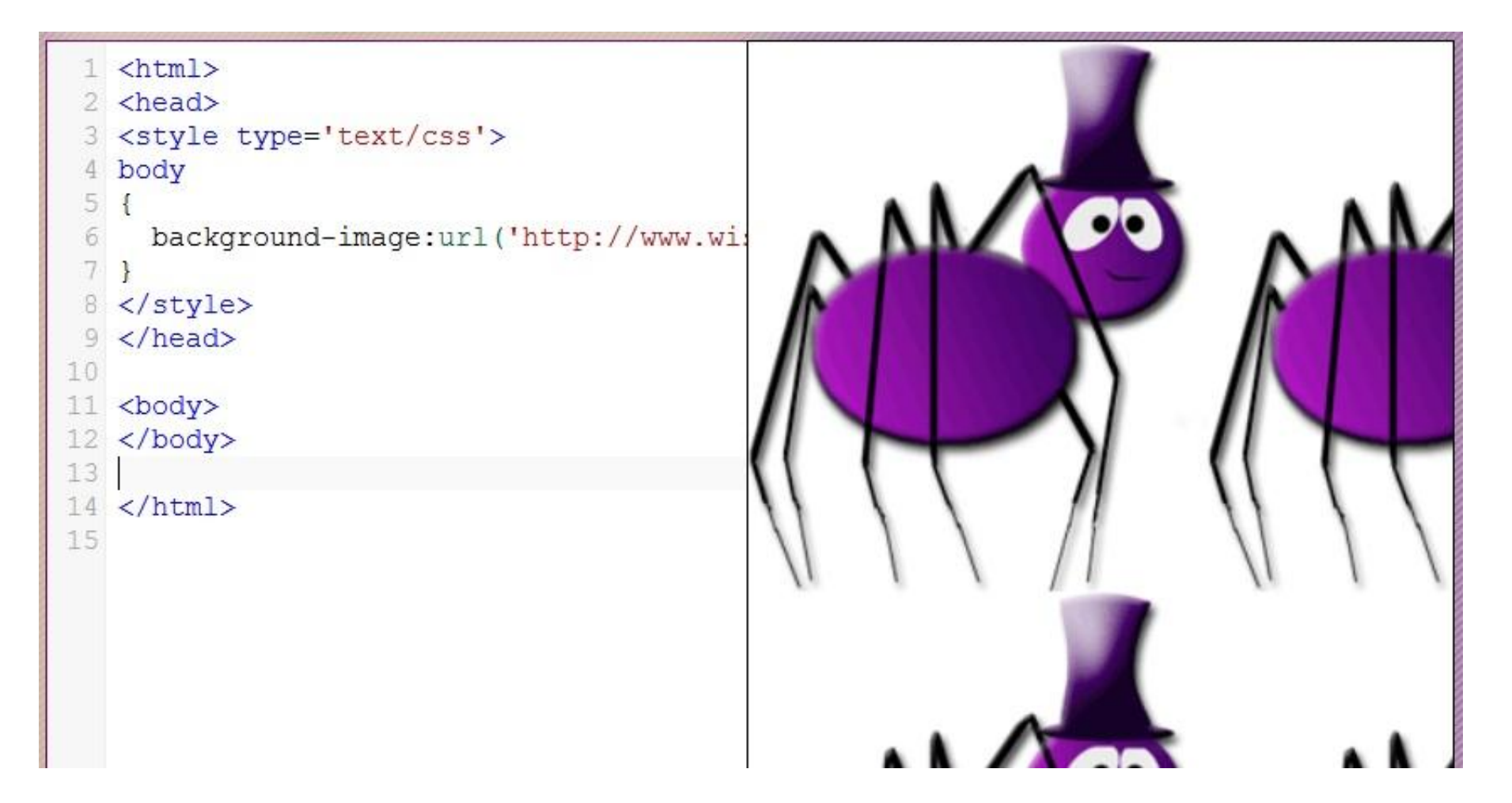

## Оформление фона: картинка

```
\ntm2 <head>
 3 <style type='text/css'>
 4 body
 5.
 6 background-image:url('http://www.
 7 background-repeat: no-repeat;
   background-position: 40px 60px;
 8.
 9
10 \times /style11 \times /head>
12 <body>
13 \times /body>
14 </html>
15
```
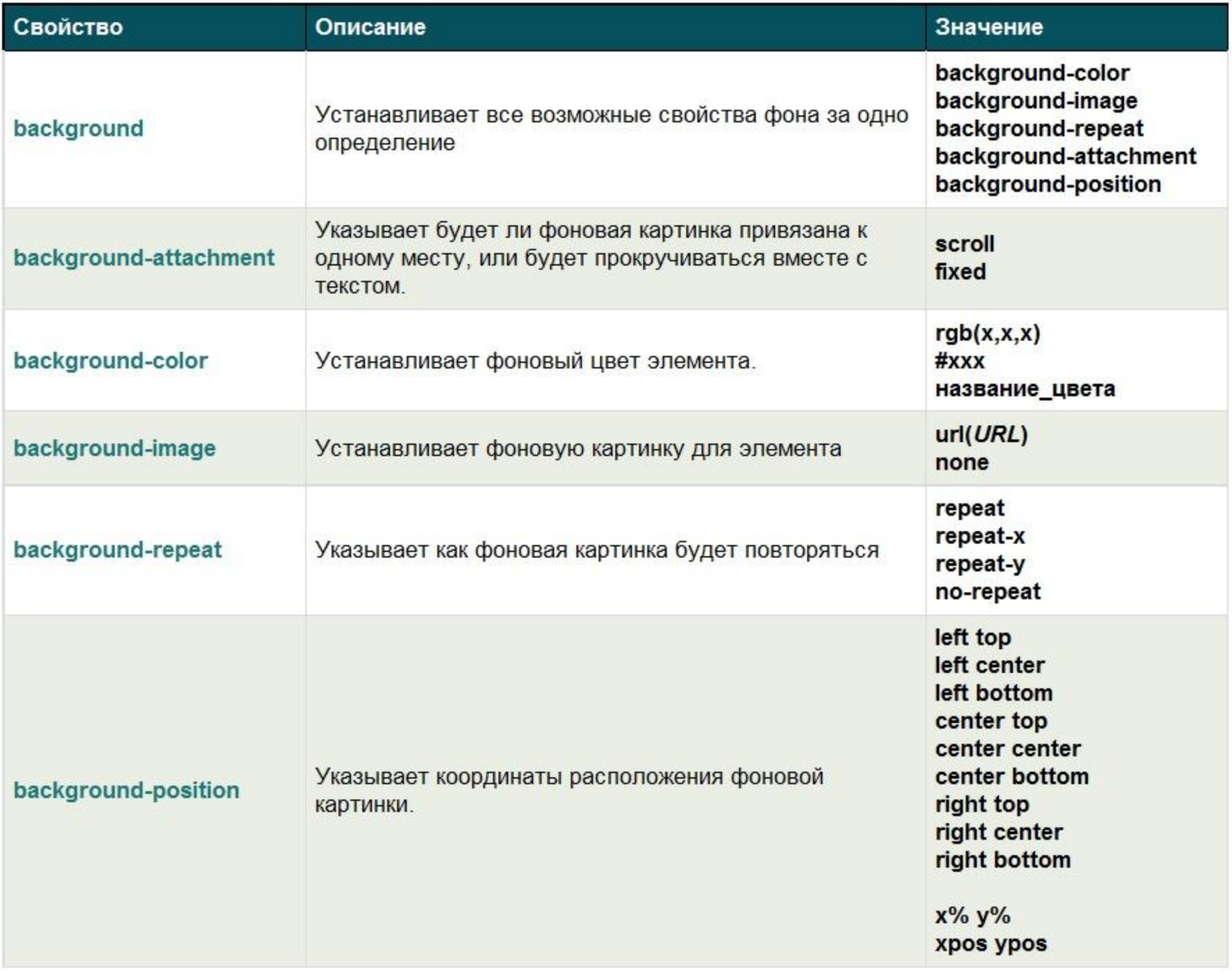

#### Оформление ссылок

a:link - определяет оформление обычной не посещенной ссылки.  $a:visited -$  определяет оформление посещенной пользователем ссылки. а:hover - определяет оформление ссылки, на которую наведен курсор мыши. a:active - определяет оформление ссылки, на которую щелкнули мышкой.

# Оформление ссылок

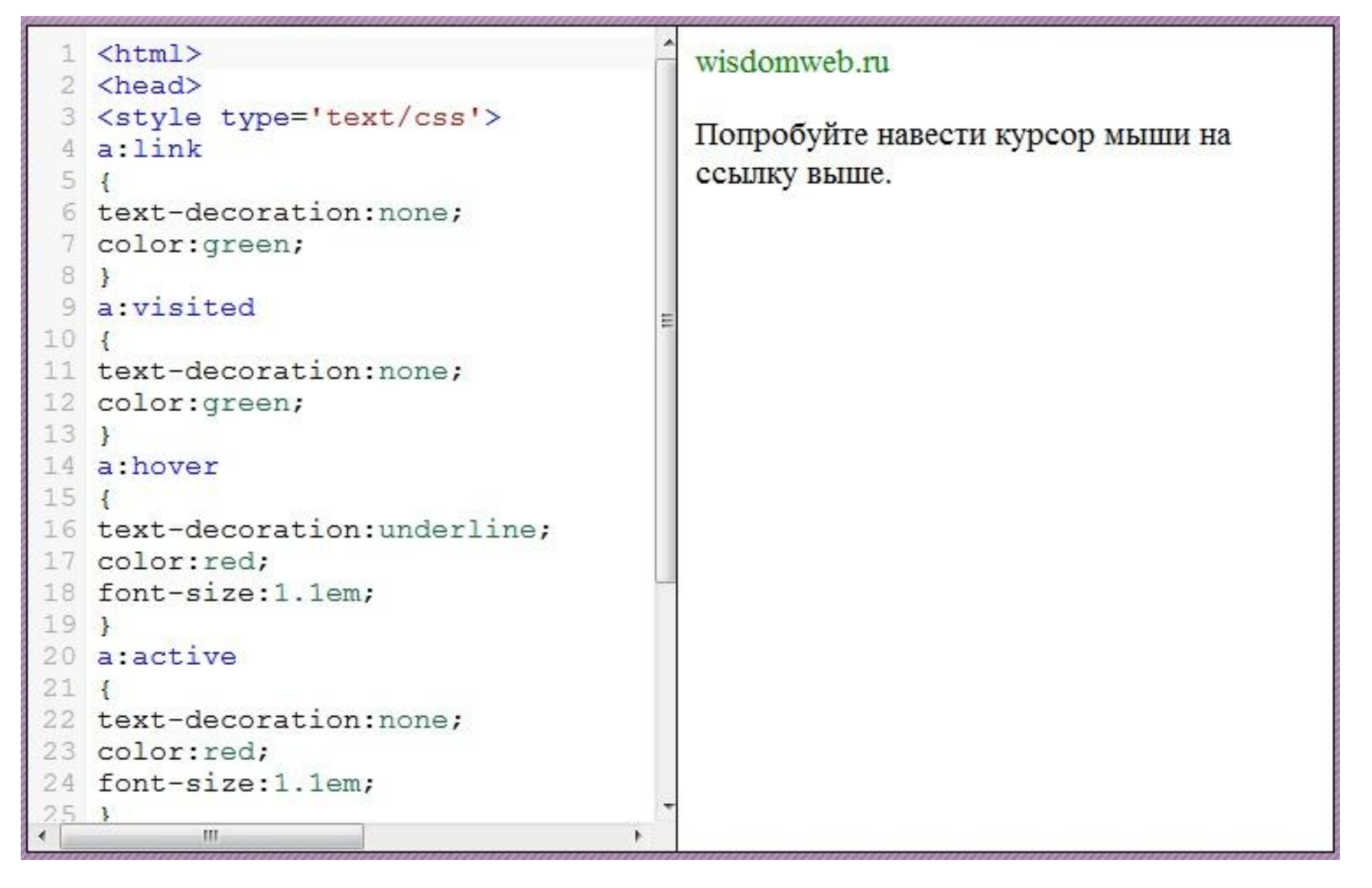

# Оформление списков

```
\left\langle \text{htm} \right\rangle2 <head>3 <style type='text/css'>
 4 ul.lisl
   list-style-type: square;
   01.1is2list-style-type:upper-roman;
11.112 \angle /style13 \angle/head>
14 <body>
15 <p> Крупнейшие города России:
16 \langleul class='lis1'>
17 <li>MockBa</li>
18 <li>Санкт-Петербург</li>
19 <li>Новосибирск </li>
20 \leq /u1>
21 <i> Маркер списка имеет вид квад
22 <p> Города России отсортированны
23 <ol class='lis2'>
24 <li>MockBa</li>
25 <li>Санкт-Петербург</li>
```
Крупнейшие города России:

- $M$ OCKR<sub>2</sub>
- $\blacksquare$  Санкт-Петербург
- Новосибирск

Маркер списка имеет вид квадрата (по умолчанию имеет вид круга).

Города России отсортированные по численности населения:

**I.** Москва II. Санкт-Петербург III. Новосибирск

Элементы списка нумеруются римскими цифрами (по умолчанию арабскими).

### Блоковая модель

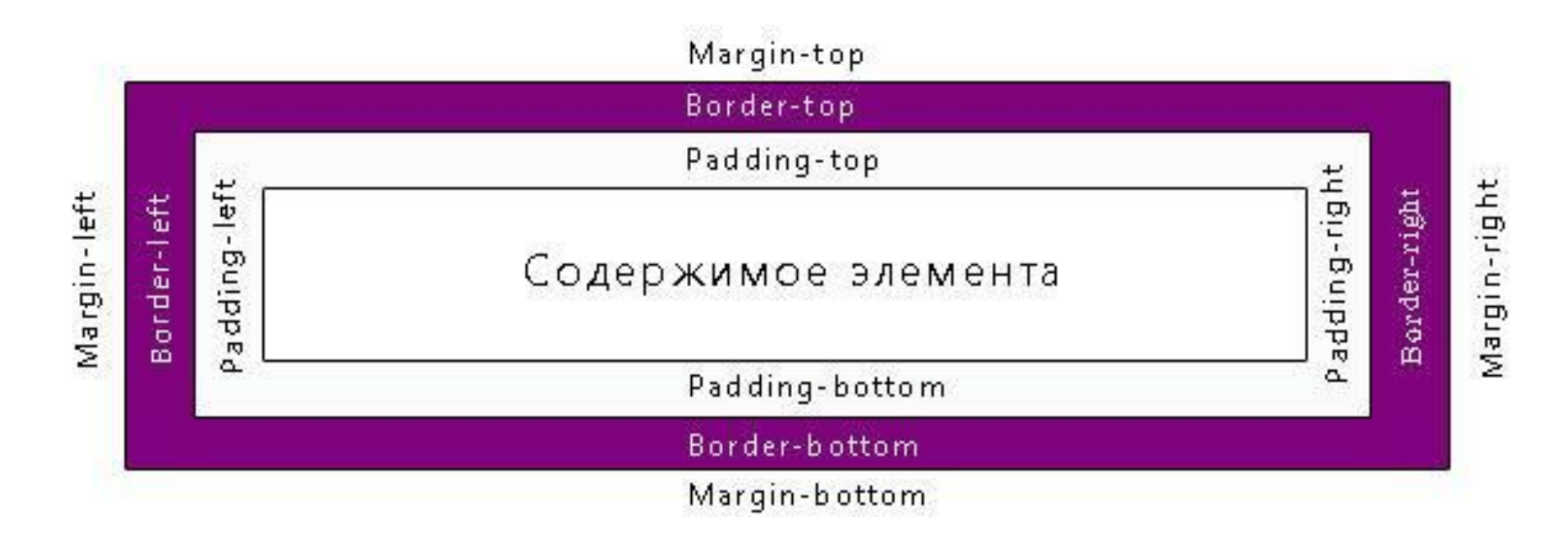

## Блоковая модель

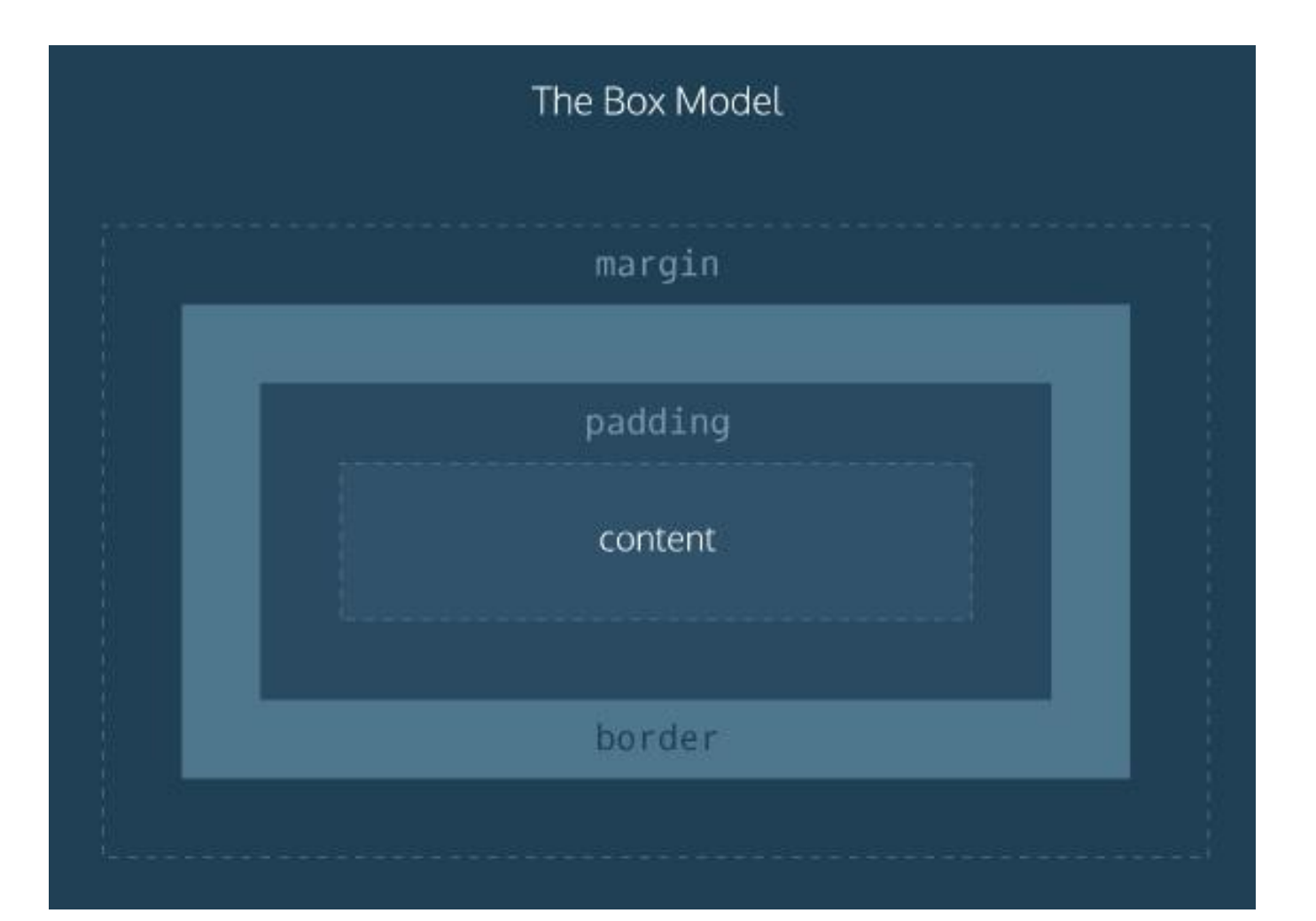

#### Блоковая модель

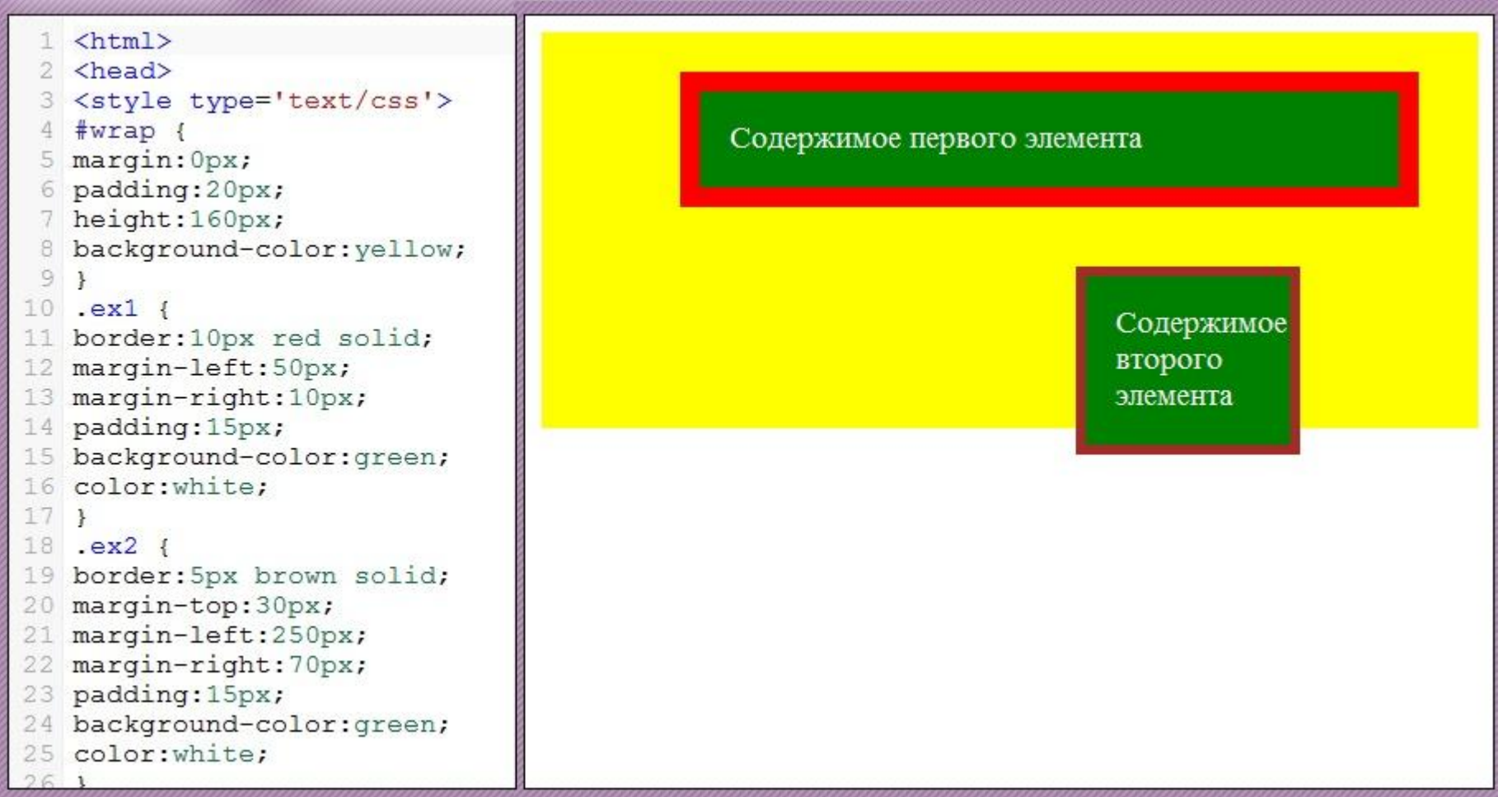

## Стиль границ

```
1 \langlehtml>
                                                     Данный элемент имеет границу толщиной 4
 2 <head>
  <style type='text/css'>
                                                     пикселя.
   .bor1
 4
 5<sup>1</sup>Данный элемент имеет границу толщиной 2
     border-style: solid;
 6
 7
     border-width: 4px;
                                                     пикселя.
 \rm 8border-style:dashed;
 \overline{9}ł
                                                     Толщина границы установлена с помощью
10
   .bor2
                                                     предопределенного значения thin.
11<sup>1</sup>12
     border-style:solid;
13
    border-width:2px;
14
     border-color: green;
15<sub>1</sub>16 .bor3
17<sub>1</sub>18
     border-style:solid;
19
     border-width:thin;
20<sup>1</sup>21 </style>
22 \anglehead>
23 <body>
24 <p class='bor1'>Данный элемент имеет г
25 <n class='bor2'>Ланный элемент имеет т
```
## Стиль границы в одной строке

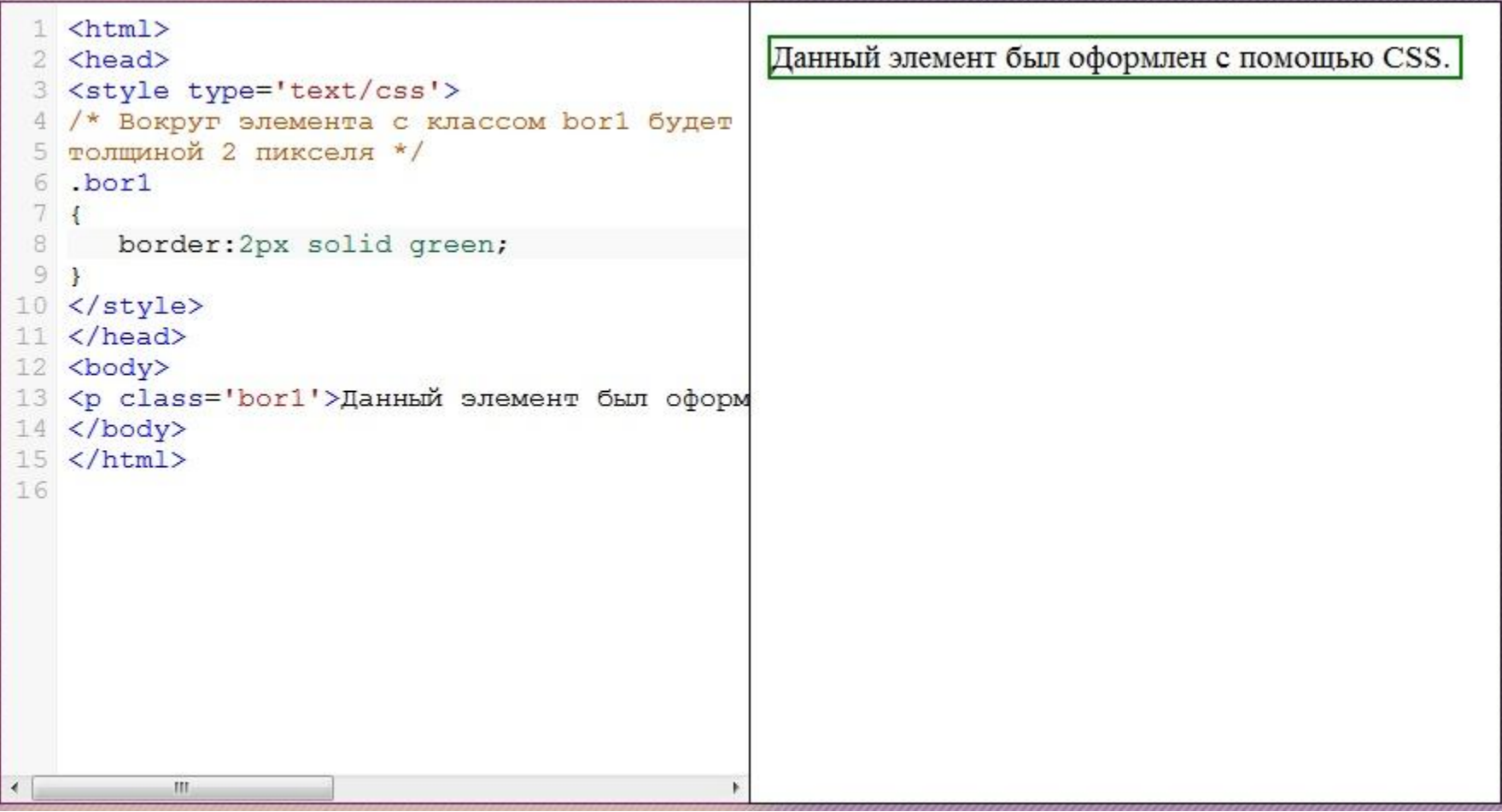

## Padding: внутренний отступ

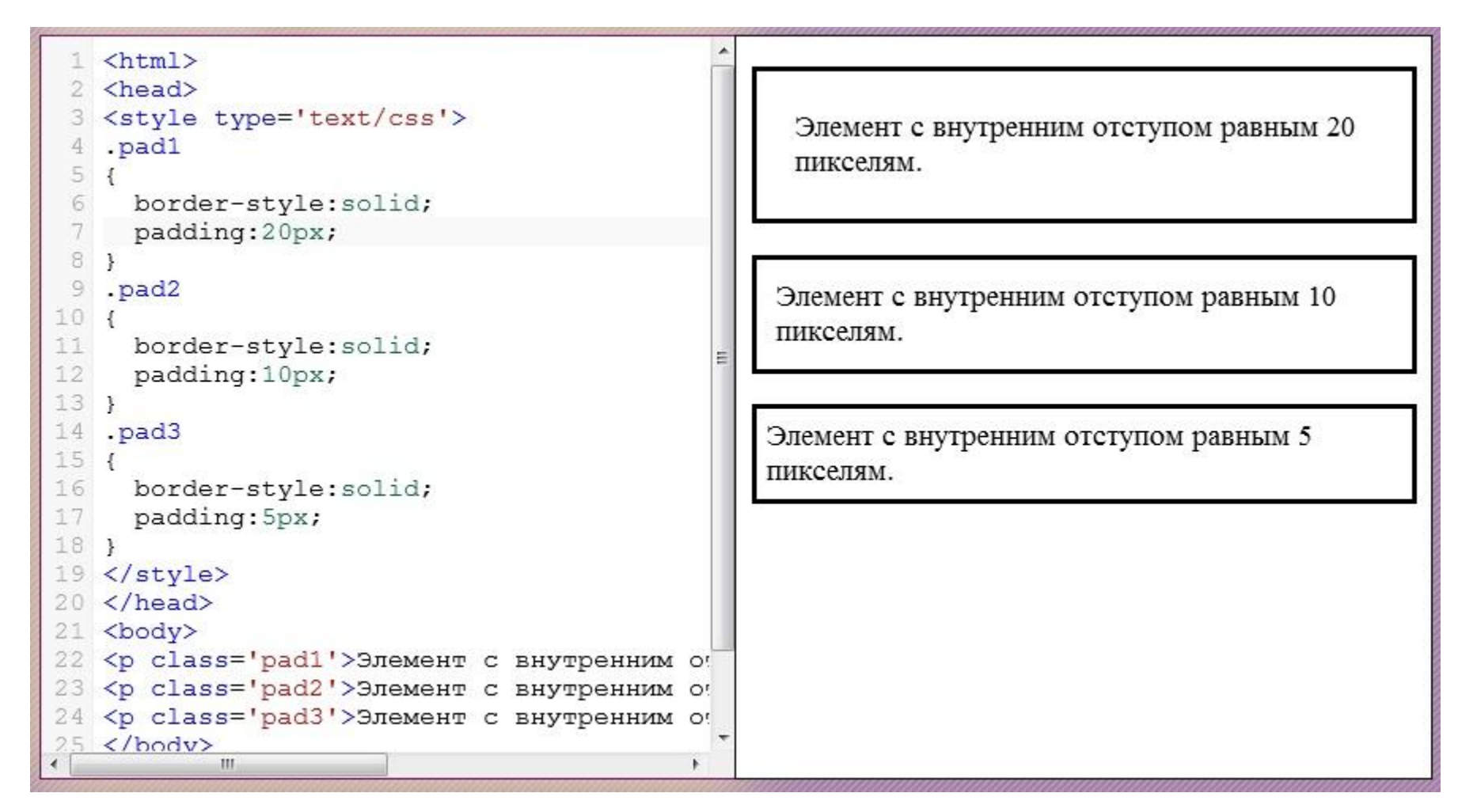

# Padding: внутренний отступ

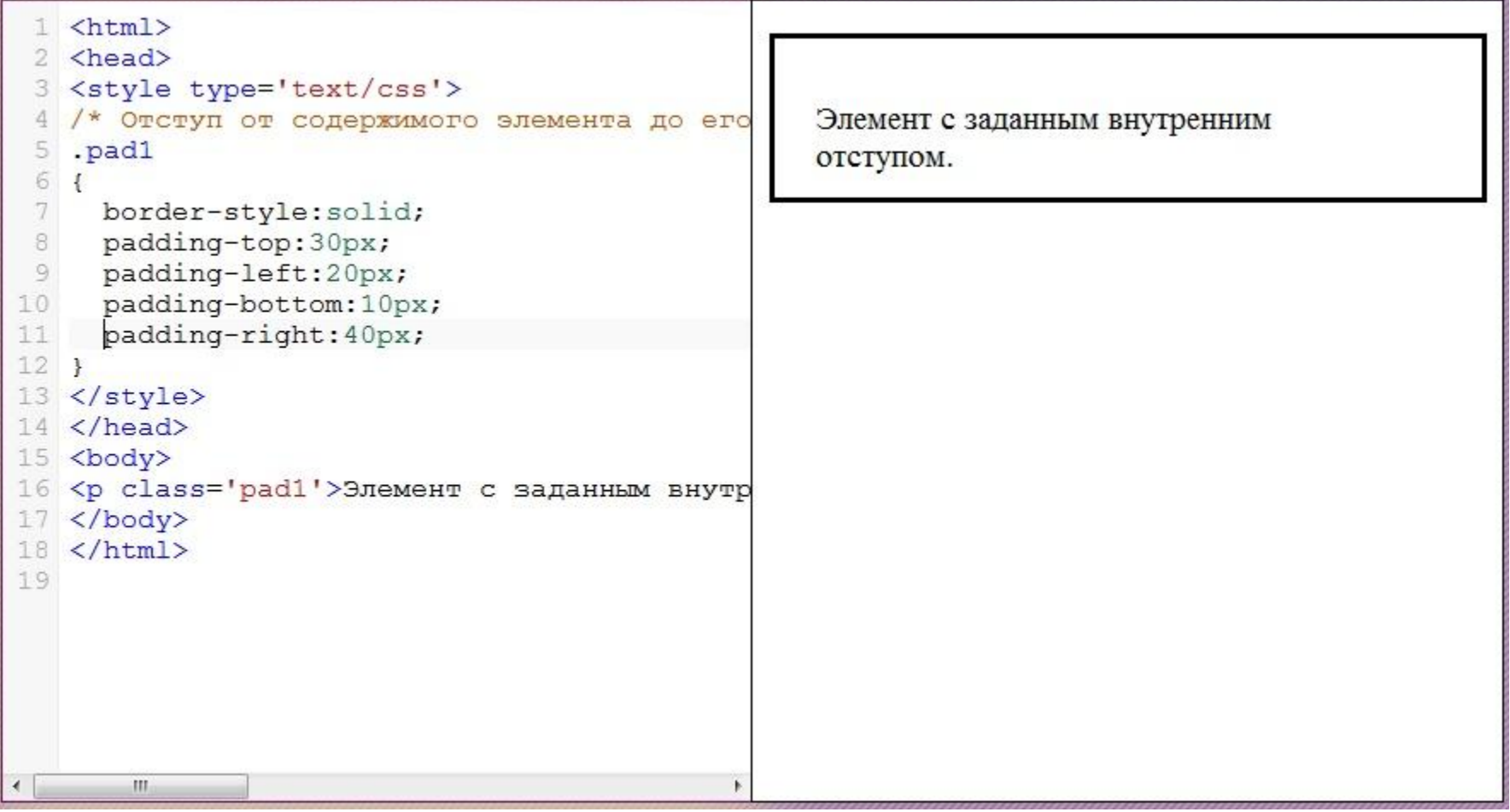

### Padding: краткая форма записи

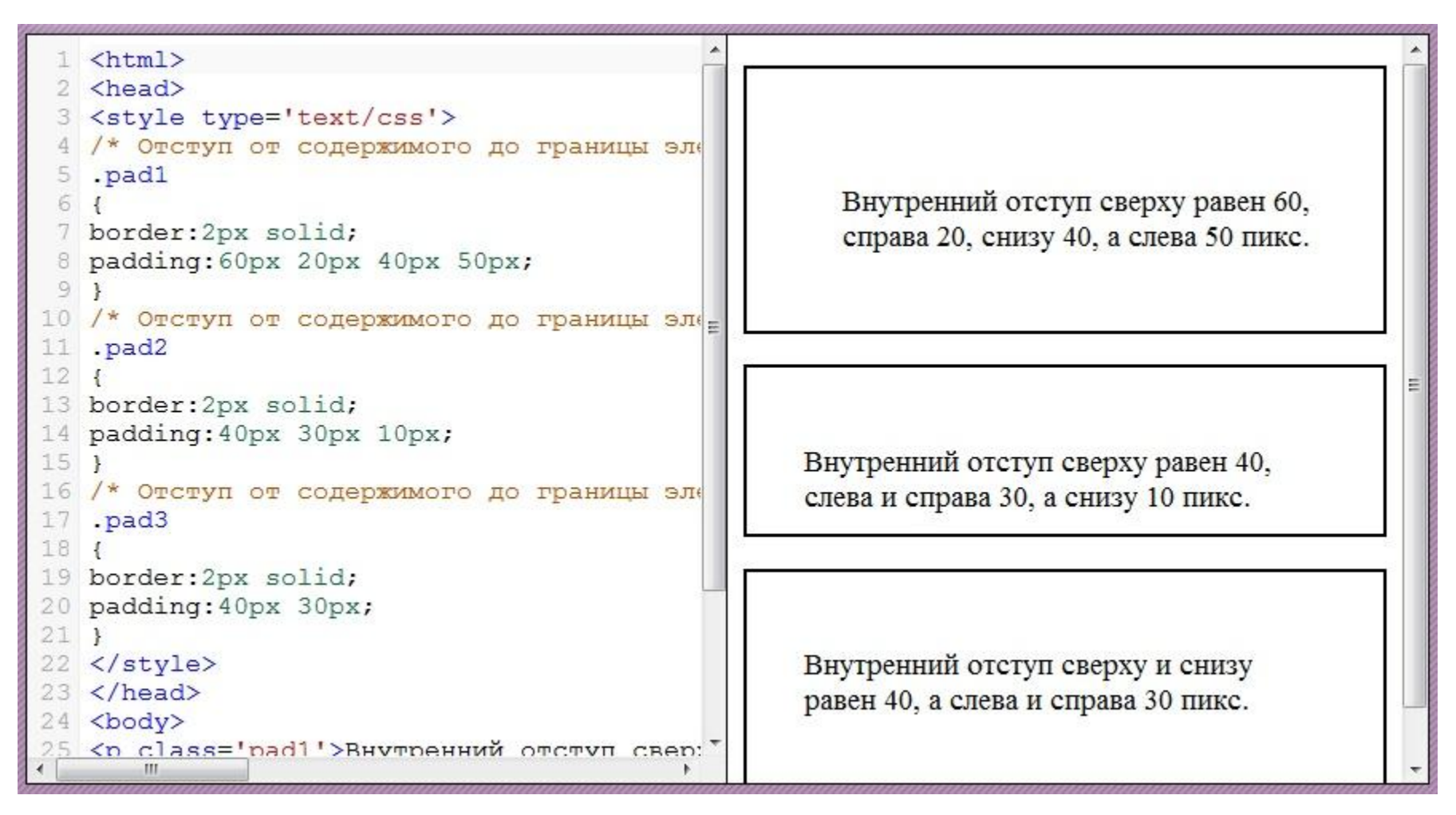

### Margin: внешний отступ

```
1 <html>
 2 <head>
   <style type='text/css'>
    . d<sub>v1</sub>Элемент с внешним отступом 25 пикселей.
 4
 5 \mid 1border-style: solid;
 \overline{6}border-width: 1px;
 7
      background-color:red;
 8
 \overline{9}Элемент с внешним отступом 10 пикселей.
    \mathcal{F}10
    .mar1, .mar2, .mar3
11<sub>1</sub>12border-width: 1px;
                                                           Элемент с внешним отступом 5 пикселей.
13
      border-style: solid;
      background-color: white;
14
15<sup>1</sup>Обратите внимание: внешний отступ в данном
16
    .max117
                                                         примере для наглядности выделен красным
18
      margin: 25px;
                                                         цветом.
19
    \mathcal{F}.max220
21<sub>1</sub>22
      margin: 10px;
23<sup>1</sup>24.max325
        \mathbf{m}
```